# Hrátky s R

# ARNOŠT KOMÁREK

Katedra pravděpodobnosti a matematické statistiky Matematicko-fyzikální fakulta Univerzity Karlovy v Praze

Poslední úprava: 3. prosince 2009

# Obsah

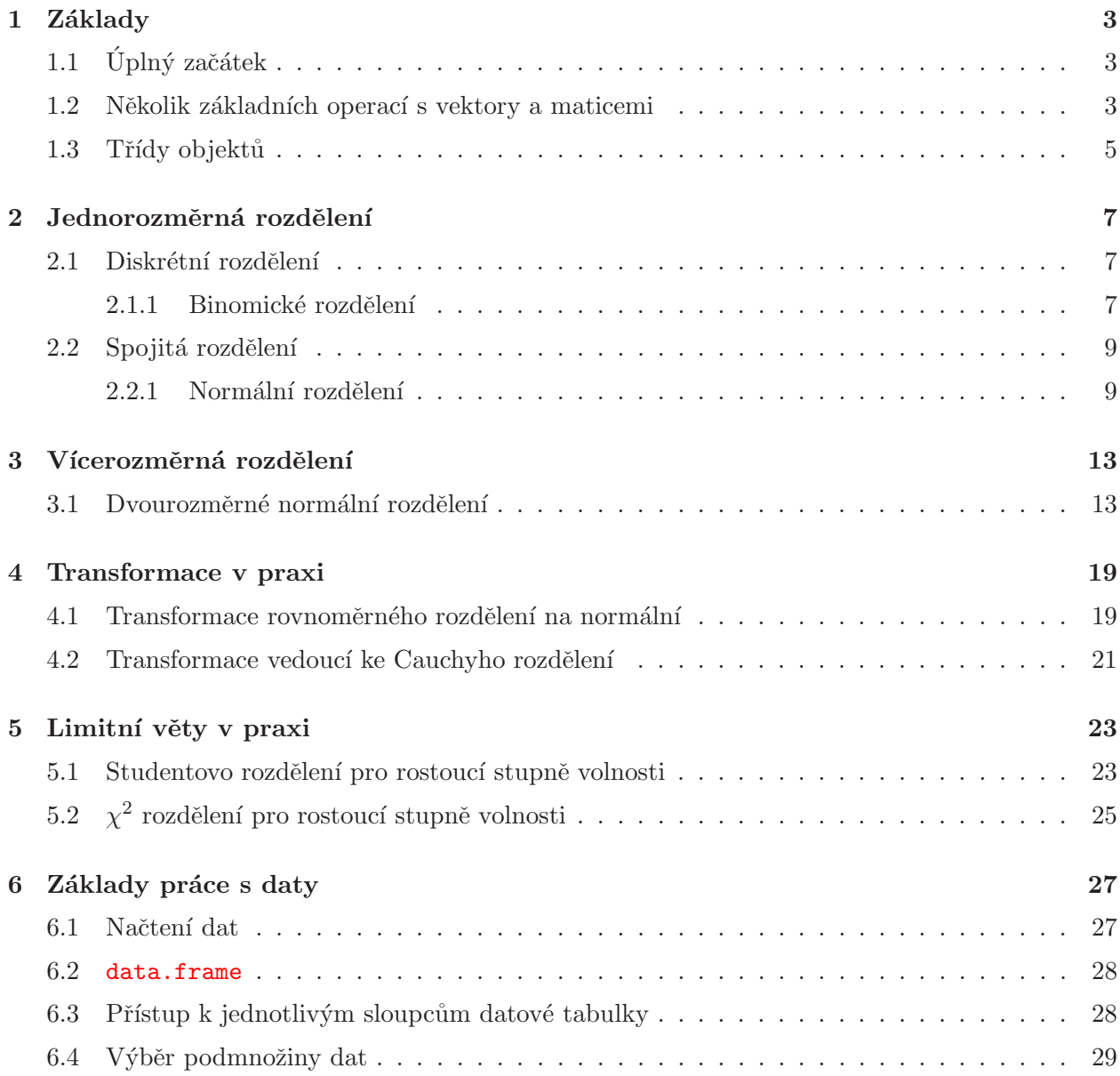

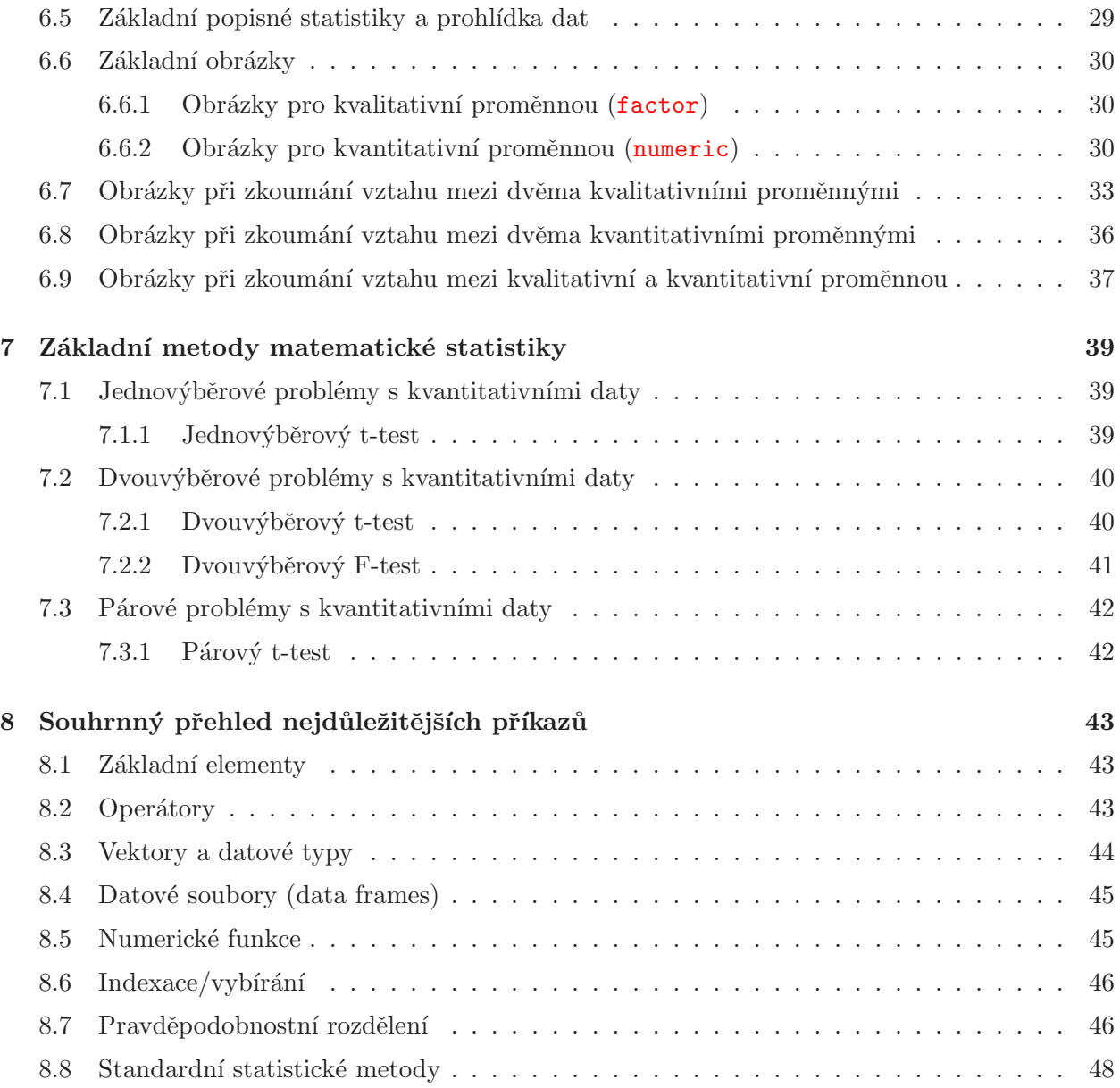

## 1 Základy

Program R je (zdarma při dodržení podmínek GNU GPL licence) ke stažení na http://www. R-project.org, respektive z vhodného CRAN zrcadla (pro stahování z Česko-Slovenska doporučuji http://cran.at.r-project.org, které leží za humny a navíc se nejedná o zrcadlo, ale o vzor pro ostatní zrcadla). Uživatelé Linuxu si mohou R sami zkompilovat ze zdroje (R-2.10.1.tar.gz), případně si stáhnout balíček pro svoji distribuci (podporované jsou Debian, RedHat, SuSe, Ubuntu). Uživatelé MS Windows mohou též kompilovat ze zdroje (ale patrně jim to dá více práce) anebo instalovat klasicky ze souboru R-2.10.1-win32.exe.

Pro samotnou práci se navíc hodí nějaký trochu inteligentní editor. Nejlepší (dle názoru autora) je Xemacs (http://www.xemacs.org) – funguje jak v Linuxu tak v MS Windows – nebo GNU Emacs, ke kterým se dá přidat ESS (Emacs Speaks Statistics) (http://ess.r-project.org/) a poté najednou editovat skripty a (jejich části) současně spouštět. Neznalého uživatele občas odradí trochu jiné klávesové zkratky pro běžné úkony (např. Copy-Paste) než na jaké je zvyklý (bohužel, Bill Gates v začátcích svého podnikání nedodržel Emacsovou konvenci a vymyslel si svoje zkratky...). Obdobně funguje (pouze v MS Windows) též WinEdt (http://www.winedt.com) po nainstalování R přídavného balíku RWinEdt. WinEdt lze nainstalovat zdarma na dobu 30 dnů. Po uplynutí této doby se editor začne sám od sebe zavírat bez uložení rozdělané práce. Nicméně jeho cena se pohybuje na rozumné výši (cca 25\$) a klesá s počtem zakoupených licencí. R samotné má ve své MS Windows verzi zabudován též jednoduchý editor (černobílý bez zvýrazňování syntaxe). Příkazy je z něj možné do R konzole přenášet pomocí kombinace kláves Ctrl-r.

Skript s kódem z tohoto manuálu a data použitá v tomto manuálu lze stáhnout z autorova webu:

```
http://www.karlin.mff.cuni.cz/~komarek/vyuka/2009_10/introR/
         introR-nstp097_191-2009.R
         auta04.dat
         auta04.csv
         auta04.xls
```
### 1.1 Úplný začátek

Na začátku každé práce doporučuji nastavit pracovní adresář tak, aby program věděl, kde brát např. požadovaná data anebo abyste vy věděli kde se budou ukládat např. vytvořené grafy. Předpokládejme, že chceme mít pracovní adresář /home/User/Moje/Veci, respektive C:\Moje\Veci. Jako pracovní je nastavíme pomocí (povšimněte si běžných, nikoliv zpětných lomítek, pro uživatele operačních systémů založených na UNIXu jistě žádné překvapení):

```
> setwd("/home/User/Moje/Veci")
> setwd("C:/Moje/Veci")
```
Dále doporučuji (zejména při práci na veřejných počítačích) "vyčistit" R prostředí od proměnných<br>metročnéch nězdel seím užinetelem: vytvořených předchozím uživatelem:

*> rm(list = ls())*

### 1.2 Několik základních operací s vektory a maticemi

- $\Diamond$  Operátor přiřazení má tvar  $\angle$  (menšítko a pomlka) anebo = (rovnítko).
	- *> x <- 10 > x > x = 10 > x*
- $\diamondsuit$  Vektor vytvoříme pomocí funkce c (concatenate).
	- *> x <- c(1, 2, 3, 4, 5) > x*
- $\Diamond$  Vektor mající tvar aritmetické posloupnosti vytvoříme pomocí funkce seg (sequence), vektor ve tvaru aritmetické posloupnosti s krokem 1 též pomocí operátoru : (dvojtečka).

```
> x <- seq(1, 5, by = 1)
> x
> x <- seq(1, 5, length = 5)
> x
> x <- 1:5
> x
```
 $\Diamond$  Matici vytvoříme pomocí funkce matrix. Data do matice se vyplňují standardně po sloupcích. Chceme-li je vyplňovat po řádcích, musíme nastavit argument byrow funkce matrix na TRUE.

*> x <- matrix(seq(1, 11, by = 2), nrow = 2, ncol = 3) > x > x <- matrix(seq(1, 11, by = 2), nrow = 2, ncol = 3, byrow = TRUE) > x*

 $\diamondsuit$ Matice vytvořená složením řádků:

```
> x2 <- rbind(x, c(0.5, 0.6, 0.7))
> x2
```
 $\diamondsuit$  Matice vytvořená složením sloupců:

*> x3 <- cbind(x, c(0.5, 0.6)) > x3*

 $\diamondsuit$  Vytvoření jednotkové matice:

*> x4 <- diag(4) > x4*

 $\diamond$  Přístup ke složkám vektoru/matice:

```
> v <- seq(10, 60, by = 10)
> v[3]
> v[c(1, 4)]
> x
> x[1, 2]
> x[, 3]
> x[2, ]
> x[1, c(1, 3)]
```
 $\diamondsuit$  Operace konstanta – matice:

*> 10 \* x > x/10 > x + 10 > x - 10*

 $\diamondsuit$  Čistě maticové operace.

*> y <- matrix(seq(0, 100, length = 6), nrow = 2, ncol = 3) > y > t(y) > x + y > x - y*

 $\diamondsuit$  Příkazy lze též skládat dohromady.

*> print(M <- x %\*% t(y)) > print(Minv <- solve(x %\*% t(y))) > M %\*% Minv > round(M %\*% Minv, 10)*

#### 1.3 Třídy objektů

Každý objekt v R má svoji třídu. Základní třídy jsou

```
\diamond numeric, resp. integer.
   > x1 <- 1:10
   > class(x1)
   > x1b <- seq(0, 10, by = 0.5)
   > class(x1b)
\Leftrightarrow matrix
   > x2 <- cbind(1:10, seq(10, 100, by = 10))
   > class(x2)
```

```
\diamondsuit character
   > x3 <- c("jaro", "leto", "podzim", "zima", "zima", "leto")
   > class(x3)
\Diamond logical
   > x4 <- c(TRUE, TRUE, FALSE, FALSE, TRUE, TRUE)
   > x4 <- c(T, T, F, F, T, T)
   > class(x4)
   > print(x4b <- (x3 == "jaro"))
   > print(x4c <- !x4b)
   > print(x4d <- (x4 & x4b))
   > print(x4e <- (x4 && x4b))
   > print(x4f <- (x4 | x4b))
   > print(x4g <- (x4 || x4b))
\Leftrightarrow factor
   > x5 <- factor(x3)
   > x5
  > class(x5)
```
## 2 Jednorozměrná rozdělení

### 2.1 Diskrétní rozdělení

#### 2.1.1 Binomické rozdělení

 $\Diamond$  Pravděpodobnostní funkce (dbinom), distribuční funkce (pbinom) a kvantilová funkce (qbinom).

```
> p <- 0.2 ## Pravdepodobost uspechu
> n <- 10 ## Pocet pokusu
> x <- 0:10 ## Hodnoty
> pq <- seq(0.001, 1-0.001, by=0.001) ## Pravdepodobnosti pro vypocet kvantilove funkce
> px <- dbinom(x, size=n, prob=p)
> Fx <- pbinom(x, size=n, prob=p)
> Finvp <- qbinom(pq, size=n, prob=p)
> ukaz <- data.frame(Hodnoty=x, px=px, Fx=Fx)
> print(ukaz)
```
 $\hat{\mathcal{F}}$  Výše spočtené funkce si nakreslíme a uložíme v postscriptu v souboru fig01.ps (obrázek bude 5 palců široký a 10 palců vysoký). Soubor s obrázek bude uložen ve vašem pracovním adresáři  $(viz getwd()).$ 

```
> postscript("fig01.ps", width=5, height=10, horizontal=FALSE)
> par(mfrow=c(3, 1)) ## Bude kreslit 3 obrazky pod sebe.
> plot(x, px, type="h", xlab="k", ylab="P(X=k)", col="red")
> title(main=paste("Binom(", n, ", ", p, ")", sep=""))
> plot(x, Fx, type="s", xlab="x", ylab="P(X<=x)", col="blue")
> plot(pq, Finvp, type="s", xlab="p", ylab="Kvantilova funkce", col="darkgreen")
> dev.off()
```
 $\Diamond$  Dále si můžeme vygenerovat 1 000 pseudonáhodných čísel z daného binomického rozdělení (nechcete-li generovat pokaždé stejné hodnoty, buď zakomentujte příkaz set.seed(...), nebo změňte hodnotu seedu):

```
> set.seed(18675)
> rn <- rbinom(1000, size = n, prob = p)
> rn[1:10]
> table(rn)
> prop.table(table(rn))
> round(px, 3)
```
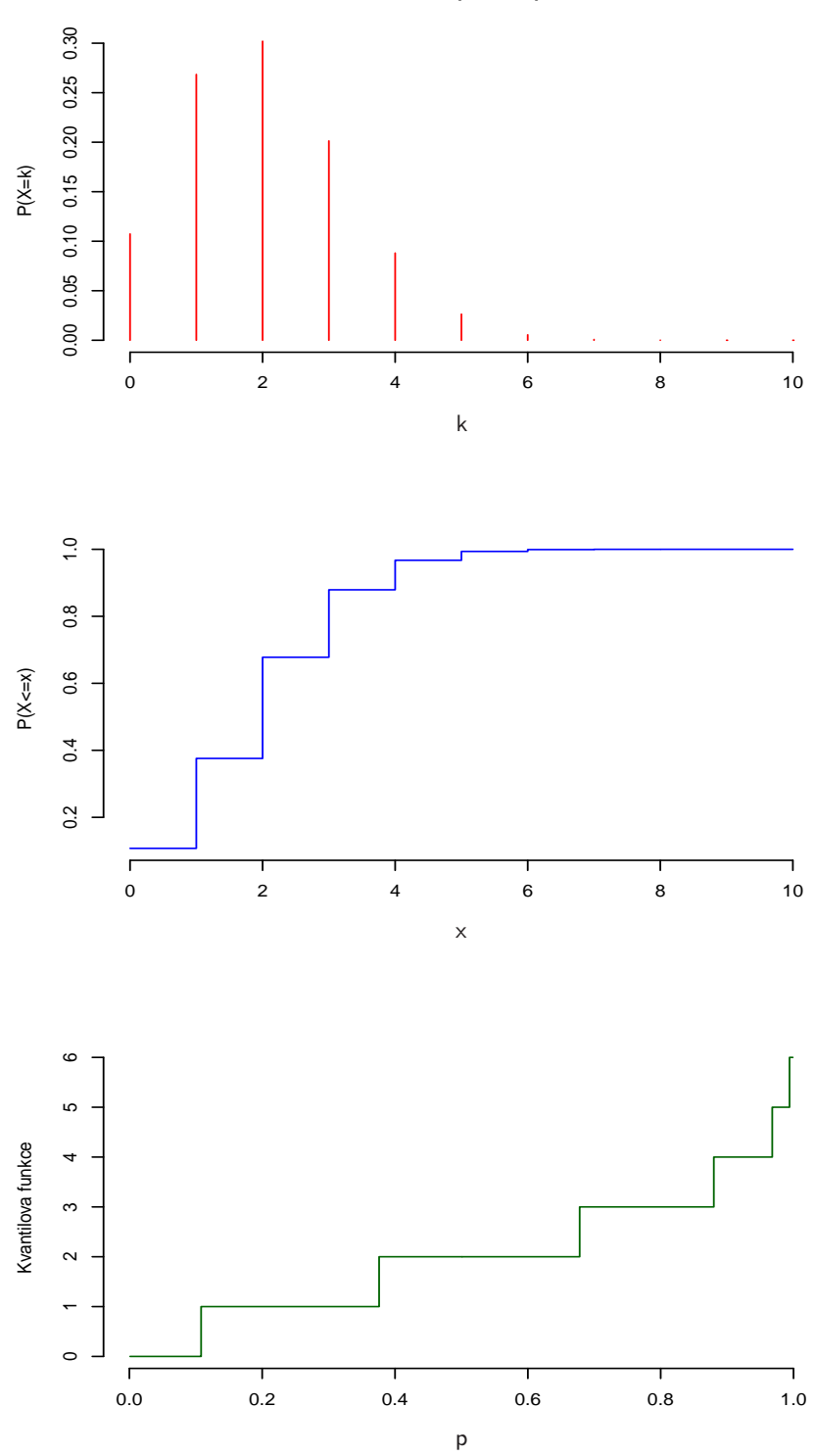

**Binom(10, 0.2)**

Obrázek 1: Binomické rozdělení.

#### 2.2 Spojitá rozdělení

#### 2.2.1 Normální rozdělení

 $\Diamond$  Hustota (dnorm), distribuční funkce (pnorm) a kvantilová funkce (qnorm).

```
> mu <- 100
> sigma <- 15
> x <- seq(mu - 3 * sigma, mu + 3 * sigma, length = 100)
> pq <- seq(0.001, 1 - 0.001, by = 0.001)
> fx <- dnorm(x, mean = mu, sd = sigma)
> Fx <- pnorm(x, mean = mu, sd = sigma)
> Finvp <- qnorm(pq, mean = mu, sd = sigma)
> ukaz <- data.frame(Hodnoty = x, fx = fx, Fx = Fx)
> print(ukaz[c(1:5, 45:55, 96:100), ])
```
 $\Diamond$  Výše spočtené funkce si nakreslíme a uložíme v pdf v souboru fig02.pdf (obrázek bude 5 palců široký a 10 palců vysoký). Soubor s obrázek bude opět uložen ve vašem pracovním adresáři  $(viz$  getwd $()$ ).

```
> pdf("fig02.pdf", width=5, height=10)
> par(mfrow=c(3, 1)) ## Bude kreslit 3 obrazky pod sebe.
> plot(x, fx, type="l", xlab="x", ylab="f(x)", col="red")
> title(main=paste("N(", mu, ", ", sigma^2, ")", sep=""))
> plot(x, Fx, type="l", xlab="x", ylab="P(X<=x)", col="blue")
> plot(pq, Finvp, type="l", xlab="p", ylab="Kvantilova funkce", col="darkgreen")
> dev.off()
```
 $\Diamond$  Kvantily normovaného normálního rozdělení, s kterými se často setkáváme:

```
> qnorm(c(0.95, 0.975, 0.99, 0.995))
> pp <- c(0.95, 0.975, 0.99, 0.995)
> qq <- qnorm(pp)
> names(qq) <- paste(pp * 100, "%", sep = "")
> qq
```
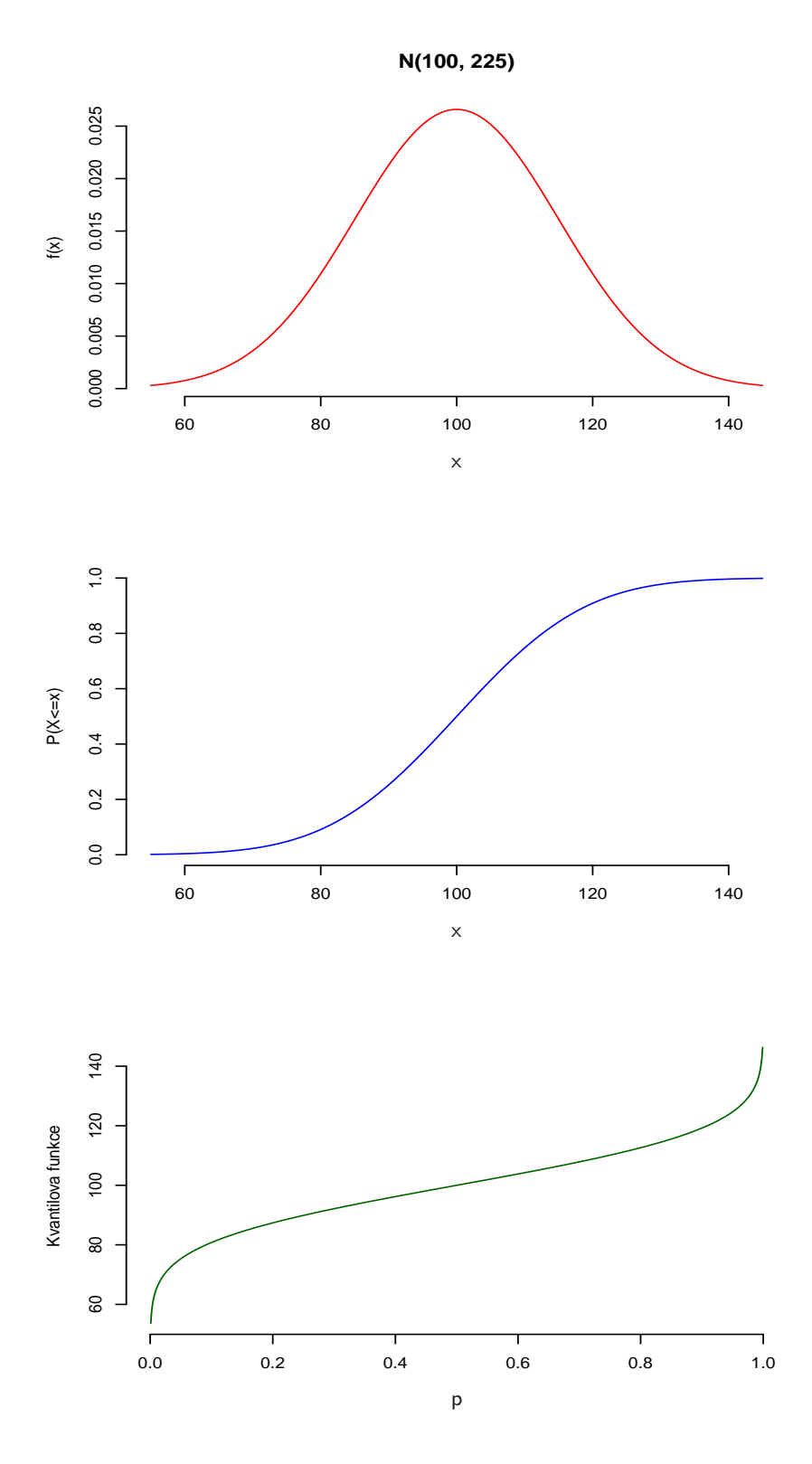

Obrázek 2: Normální rozdělení.

 $\diamondsuit$  Dále si můžeme vygenerovat 1 000 pseudonáhodných čísel z normálního rozdělení  $\mathcal{N}(100,\,15^2)$ :

```
> set.seed(221913282)
> rn <- rnorm(1000, mean = mu, sd = sigma)
> rn[1:10]
> mean(rn)
> sd(rn)
> var(rn)
```
 $\diamond$  Nakresleme si krabičkový graf (boxplot) a histogram. K histogramu ještě přidáme hustotu příslušného normálního rozdělení. Obrázek tentokrát uložíme jako jpeg v souboru fig03.jpg (jeho rozlišení bude  $1\,280 \times 1024$  bodů). Soubor s obrázek bude uložen ve vašem pracovním adresáři (viz getwd()).

```
> jpeg("fig03.jpg", width = 1280, height = 1024)
> par(mfrow = c(1, 2))
> boxplot(rn, col = "seagreen")
> hist(rn, prob = TRUE, col = "sandybrown", ylim = range(fx))
> lines(x, fx, col = "red")
> dev.off()
```
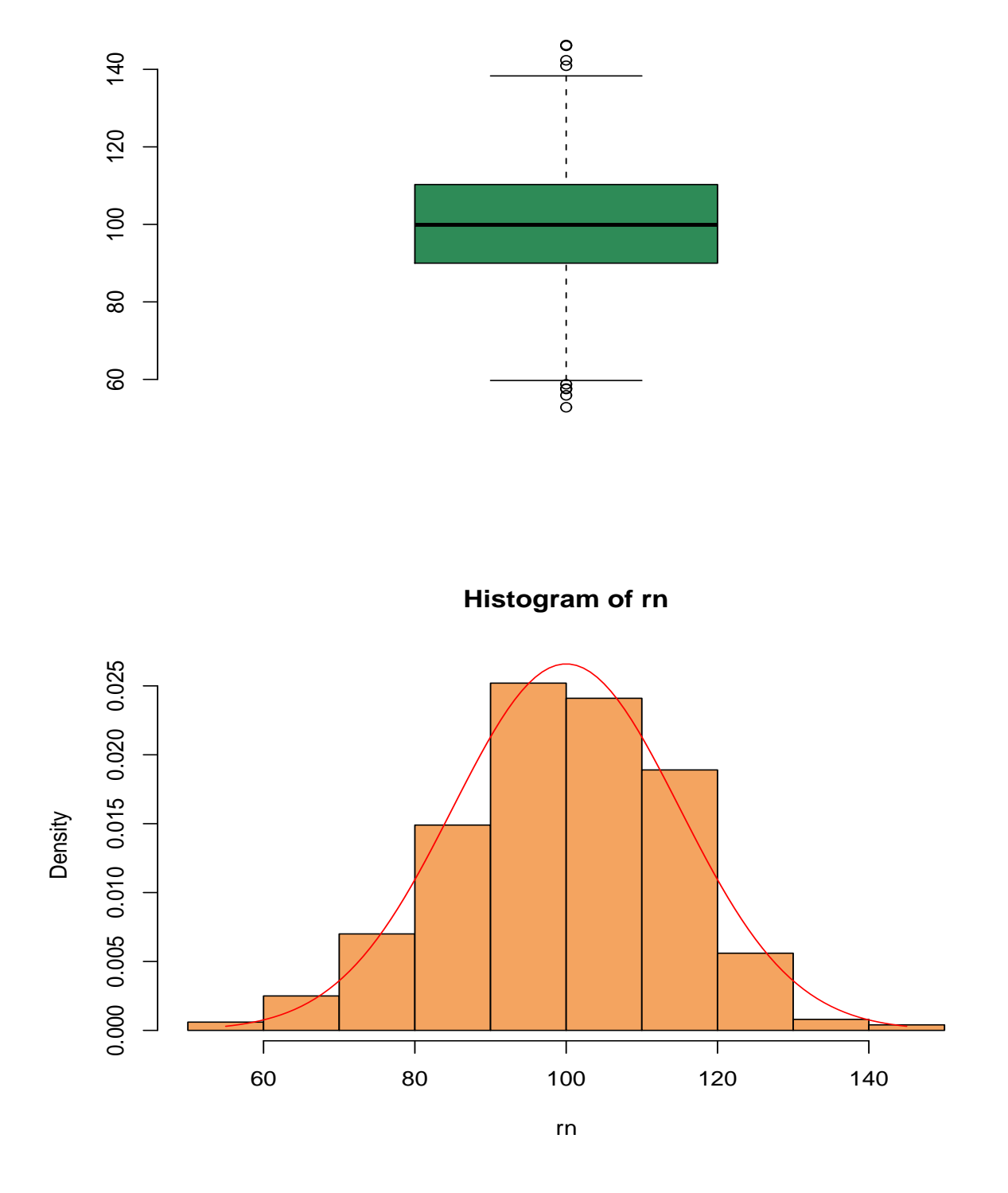

Obrázek 3: Náhodný výběr z normálního rozdělení.

## 3 Vícerozměrná rozdělení

#### 3.1 Dvourozměrné normální rozdělení

 $\diamond$  Napišme si nejprve funkci, která nám ze zadaných směrodatných odchylek  $\sigma_1$ ,  $\sigma_2$  a korelace  $\varrho$ vytvoří příslušnou varianční matici:

$$
\Sigma = \begin{pmatrix} \sigma_1^2 & \varrho \sigma_1 \sigma_2 \\ \varrho \sigma_1 \sigma_2 & \sigma_2^2 \end{pmatrix}.
$$

```
> CovMat <- function(sigma1, sigma2, rho){
    + if (sigma1 <= 0 | sigma2 <= 0 | rho < -1 | rho > 1) stop("Nespravne vstupni parametry.")
   + Sigma <- matrix(c(sigma1^2, rho*sigma1*sigma2, rho*sigma1*sigma2, sigma2^2), nrow=2)
   + return(Sigma)
+ }
```
† Spočtěte pomocí této funkce varianční matice několika různých dvourozměrných normálních rozdělení.

 $\Diamond$  Nakreslete hustoty dvourozměrných normálních rozdělení (hustotu umí počítat funkce dmvnorm z balíku mvtnorm) pro  $\mu = (-1, 1), \sigma_1 = 1, \sigma_2 = 2$  a  $\rho \in \{0, 0.5, -0.5\}.$ 

 $\hat{\mathcal{F}}$  Tušíte, proč se x1 a x2 zvolilo tak, jak se zvolilo? Do objektu BARVY jsme si uložili "pěknou" paletu barev pro kreslení "mapy" vytvořenou funkcemi z balíčku colorspace.

```
> library(mvtnorm)
> library(colorspace)
> BARVY <- rev(heat_hcl(33, c=c(80, 30), l=c(30, 90), power=c(1/5, 1.3)))
> mu <- c(-1, 1)
> sigma <- c(1, 2)
> rho <- c(0, 0.5, -0.5)
> x1 <- seq(mu[1] - 3*sigma[1], mu[1] + 3*sigma[1], length=30)
> x2 <- seq(mu[2] - 3*sigma[2], mu[2] + 3*sigma[2], length=30)
> XX <- cbind(rep(x1, length(x2)), rep(x2, each=length(x1)))
> par(mfrow=c(3, 2), bty="n")
> for (i in 1:length(rho)){
+ Sigma <- CovMat(sigma[1], sigma[2], rho[i])
+ hustota <- matrix(dmvnorm(XX, mean=mu, sigma=Sigma), nrow=length(x1), ncol=length(x2))
+ image(x1, x2, hustota, col=BARVY, xlab="x1", ylab="x2")
   + contour(x1, x2, hustota, col="brown4", add=TRUE)
   + persp(x1, x2, hustota, col="lightblue", theta=30, phi=30)
+ }
```
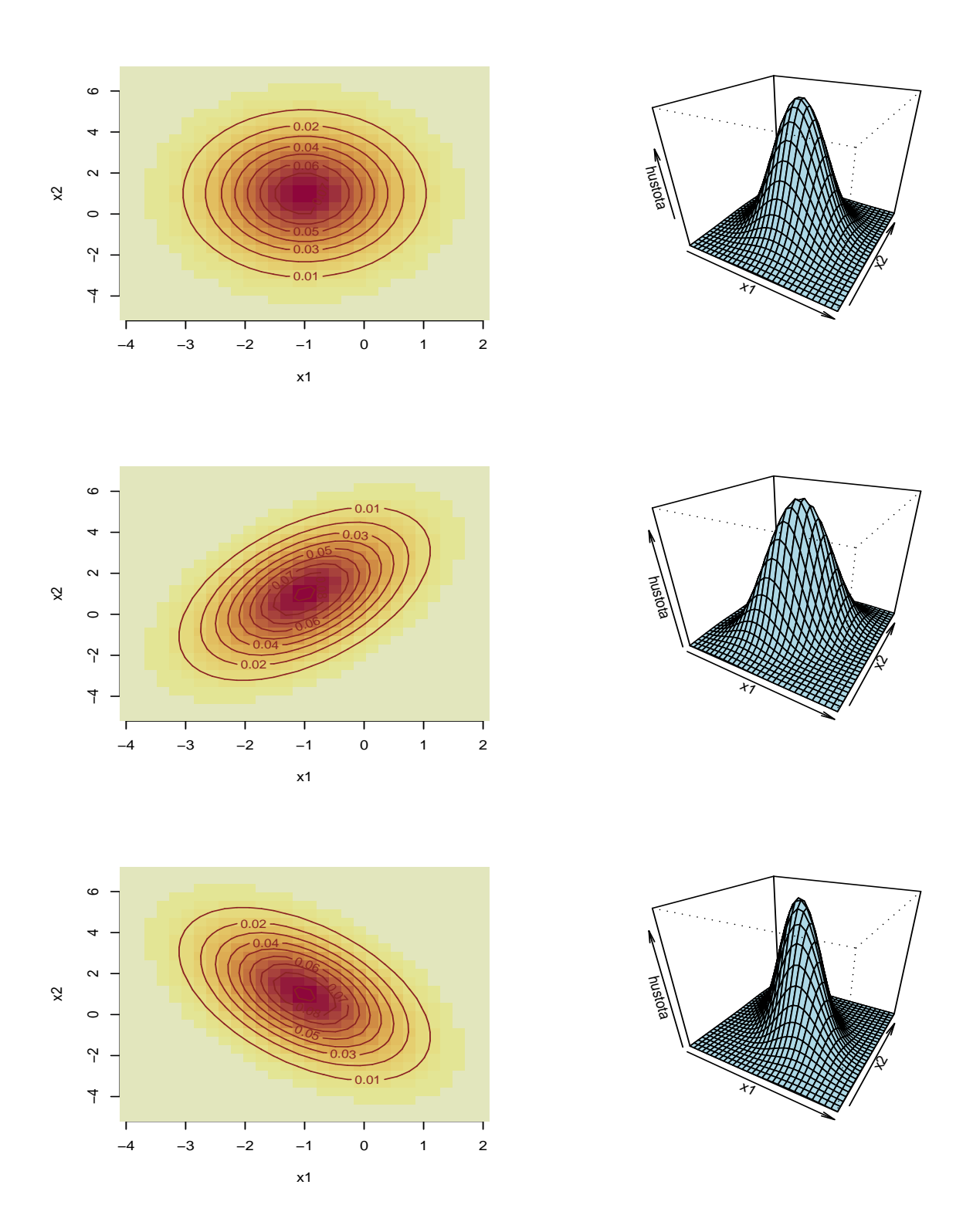

Obrázek 4: Dvourozměrná normální rozdělení.

 $\Diamond$  Zkuste též generovat vždy 1 000 pseudonáhodných čísel z příslušných normálních rozdělení.

 $\diamondsuit$  Pro nagenerované hodnoty spočtěte výběrové průměry, výběrové směrodatné odchylky a výběrové korelační koeficienty.

 $\diamondsuit$  Pro nagenerované hodnoty vytvořte bodový graf a podbarvěte ho mapou s příslušnou hustotou. Myslíte, že to je náhoda, že kolečka leží z větší části v "hornaté" oblasti?

```
> set.seed(495265835)
> charakt <- matrix(NA, ncol = 5, nrow = 3)
> colnames(charakt) <- c("prum1", "prum2", "sd1", "sd2", "r")
> par(mfrow = c(3, 1), bty = "n")
> for (i in 1:length(rho)) {
+ Sigma <- CovMat(sigma[1], sigma[2], rho[i])
+ hustota <- matrix(dmvnorm(XX, mean = mu, sigma = Sigma), nrow = length(x1),
+ ncol = length(x2))
+ xxR <- rmvnorm(1000, mean = mu, sigma = Sigma)
+ image(x1, x2, hustota, col = BARVY, xlab = "x1", ylab = "x2")
+ points(xxR[, 1], xxR[, 2], col = "darkgreen")
+ charakt[i, ] <- c(apply(xxR, 2, mean), apply(xxR, 2, sd), cor(xxR)[1,
+ 2])
+ }
> print(charakt)
```
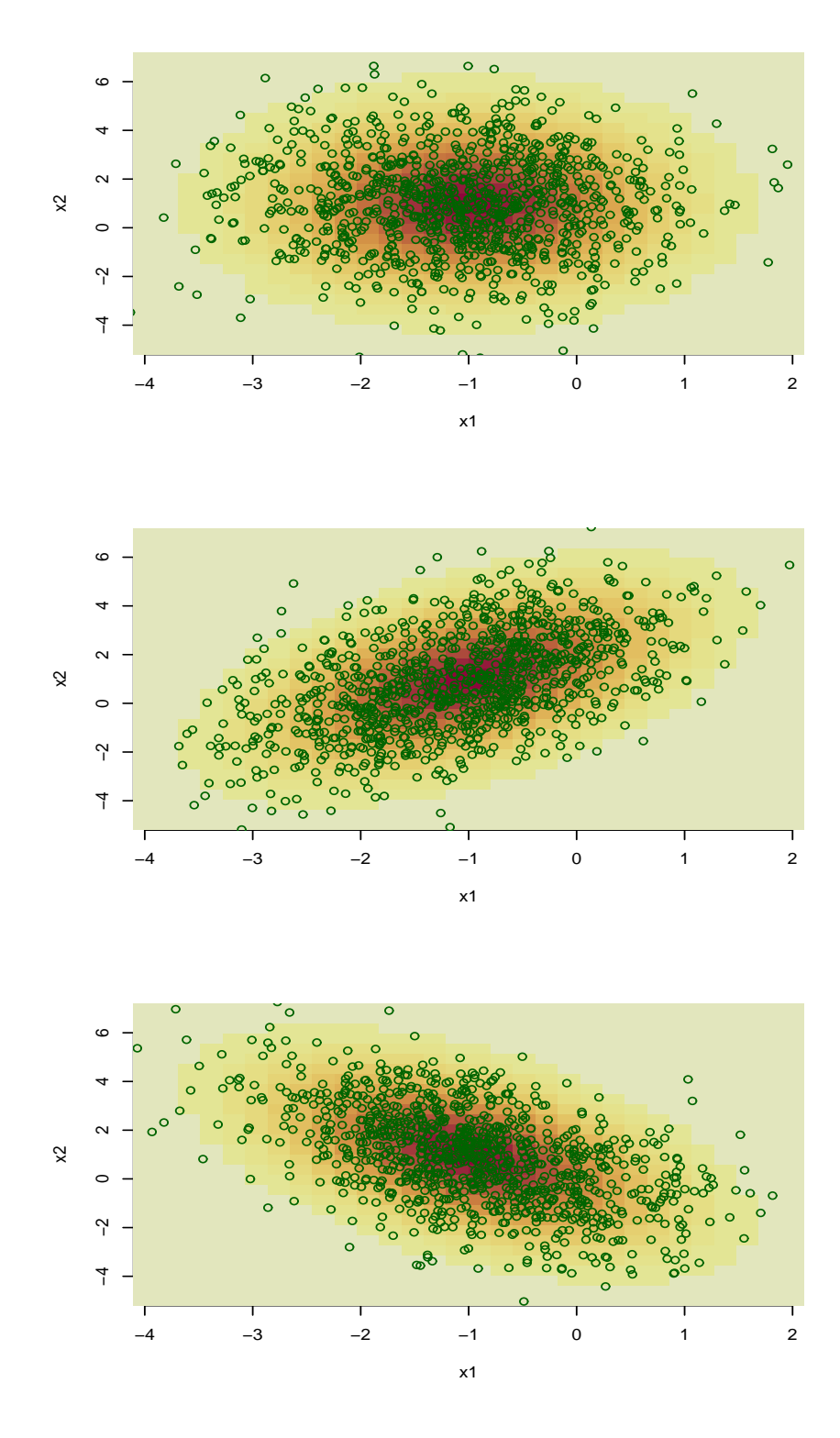

Obrázek 5: Náhodné výběry z dvourozměrných normálních rozdělení.

 $\diamondsuit$  Uměli byste generovat náhodná čísla z vícerozměrného normálního rozdělení bez použití funkce rmvnorm z balíku mvtnorm?

 $\diamondsuit$  Rada: Každou pozitivně definitní matici  $\Sigma$  lze rozložit na  $\Sigma = \mathbb{U}'\mathbb{U}$ , kde  $\mathbb{U}$  je horní trojúhelníková matice (Choleského dekompozice). Dále platí:  $\mathbf{Z} \sim \mathcal{N}_p(\mathbf{0}, I_p) \Rightarrow \mathbf{X} = \boldsymbol{\mu} + \mathbb{U}'\mathbf{Z} \sim \mathcal{N}_p(\boldsymbol{\mu}, \boldsymbol{\Sigma}).$ 

 $\Diamond$  Choleského dekompozici počítá funkce chol. Myslíte, že následující funkce dělá to co chceme?

```
> rmvnormMFF <- function(n, mean, sigma) {
+ p <- length(mean)
     Z \leftarrow matrix(rnorm(p * n, mean = 0, sd = 1), nrow = n, ncol = p)+ U <- chol(sigma)
+ X <- rep(mean, each = n) + Z %*% U
     + return(X)
+ }
```
 $\Diamond$  Zkuste znovu generovat z našich dvourozměrných normálních rozdělení, tentokrát s použitím funkce **rmvnormMFF**. Změňte hodnoty korelací mezi jednotlivými složkami náhodného vektoru. Hustotu tentokrát nakreslíme jako mapu, v níž jsou nadmořské výšky odlišeny barvami:

```
> rho <- c(0, -0.8, 0.9)
> set.seed(16336886)
> charakt <- matrix(NA, ncol=5, nrow=3)
> colnames(charakt) <- c("prum1", "prum2", "sd1", "sd2", "r")
> par(mfrow=c(3, 1), bty="n")
> for (i in 1:length(rho)){
   + Sigma <- CovMat(sigma[1], sigma[2], rho[i])
+ hustota <- matrix(dmvnorm(XX, mean=mu, sigma=Sigma), nrow=length(x1), ncol=length(x2))
+ xxR <- rmvnormMFF(1000, mean=mu, sigma=Sigma)
+ image(x1, x2, hustota, col=BARVY, xlab="x1", ylab="x2")
   + points(xxR[,1], xxR[,2], pch=4, col="darkgreen")
    + charakt[i,] <- c(apply(xxR, 2, mean), apply(xxR, 2, sd), cor(xxR)[1,2])
+ }
> print(charakt)
```
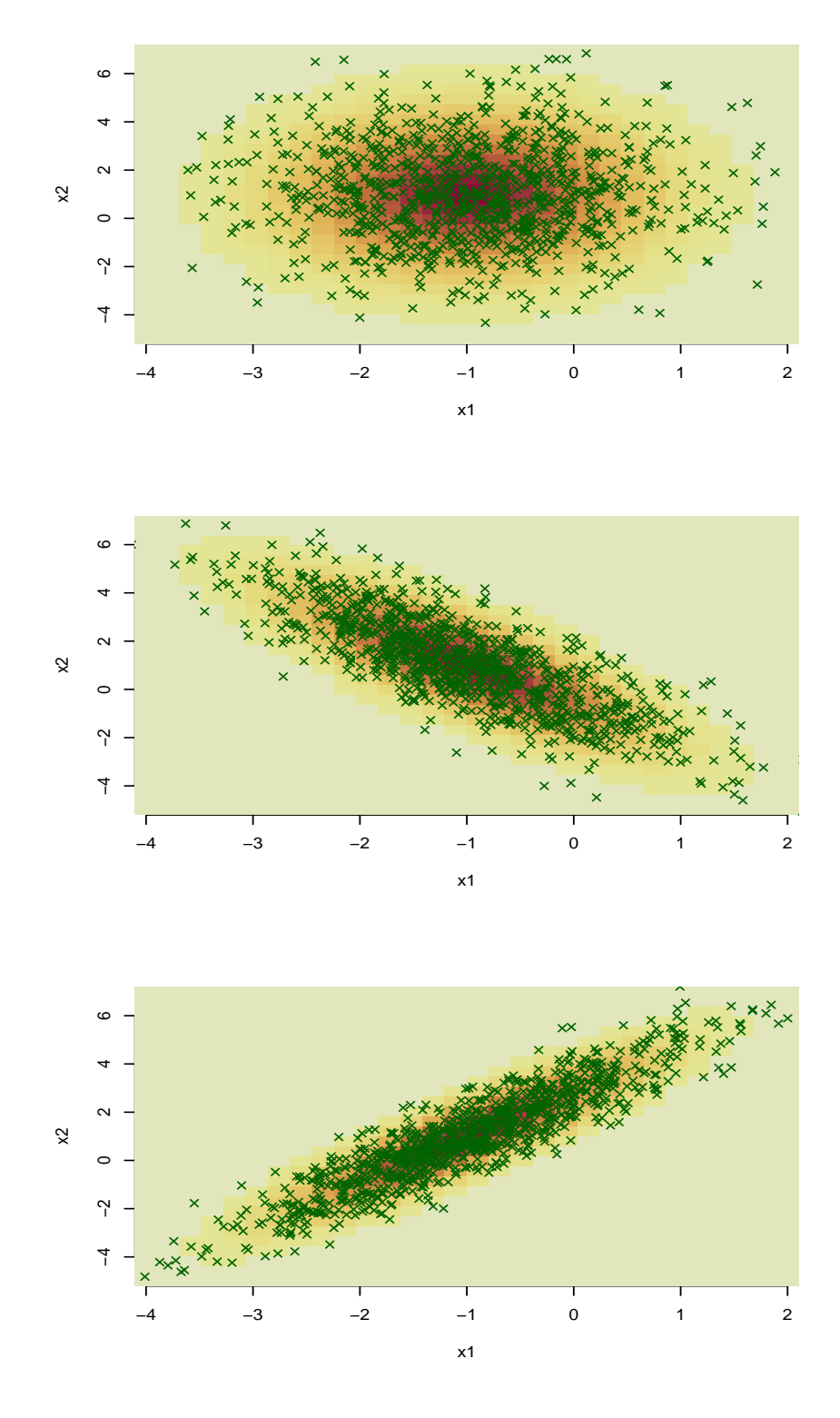

Obrázek 6: Náhodné výběry z dvourozměrných normálních rozdělení.

### 4 Transformace v praxi

#### 4.1 Transformace rovnoměrného rozdělení na normální

 $\diamondsuit$  Na cvičení jsme si počítali následující transformaci:  $\boldsymbol{X} = (X_1,\,X_2) \sim \mathcal{U}(0,\,1)^2,$ 

$$
Y_1 = (-2 \log(X_1))^{1/2} \cos(2\pi X_2),
$$
  
\n
$$
Y_2 = (-2 \log(X_1))^{1/2} \sin(2\pi X_2)
$$

a došli jsme k závěru  $\boldsymbol{Y} = (Y_1, Y_2) \sim \mathcal{N}_2(\boldsymbol{0}, I_p)$ . Překvapují vás proto následující obrázky?

```
> X <- matrix(runif(2000, 0, 1), nrow=1000, ncol=2)
> Y <- cbind(sqrt(-2*log(X[,1])) * cos(2*pi*X[,2]),
             + sqrt(-2*log(X[,1])) * sin(2*pi*X[,2]))
> y1 <- seq(-3, 3, length=30)
> y2 <- seq(-3, 3, length=30)
> YY <- cbind(rep(y1, length(y2)), rep(y2, each=length(y1)))
> hustota1 <- dnorm(y1)
> hustota2 <- matrix(dmvnorm(YY, mean=rep(0, 2), sigma=diag(2)),
                     + nrow=length(y1), ncol=length(y2))
> par(mfrow=c(2, 2), bty="n")
> plot(X, col="darkgreen", xlab="x1", ylab="x2", main="U(0, 1)^2", bg=BARVY[33])
> image(y1, y2, hustota2, col=BARVY, xlab="y1", ylab="y2", main="N(0, I)")
> #contour(y1, y2, hustota2, col="darkblue", xlab="y1", ylab="y2", main="N(0, I)")
> points(Y, col="darkgreen")
> hist(Y[,1], prob=TRUE, xlab="y1", col="sandybrown", main="Histogram Y1")
> lines(y1, hustota1, col="red")
> hist(Y[,2], prob=TRUE, xlab="y2", col="sandybrown", main="Histogram Y2")
> lines(y2, hustota1, col="red")
```
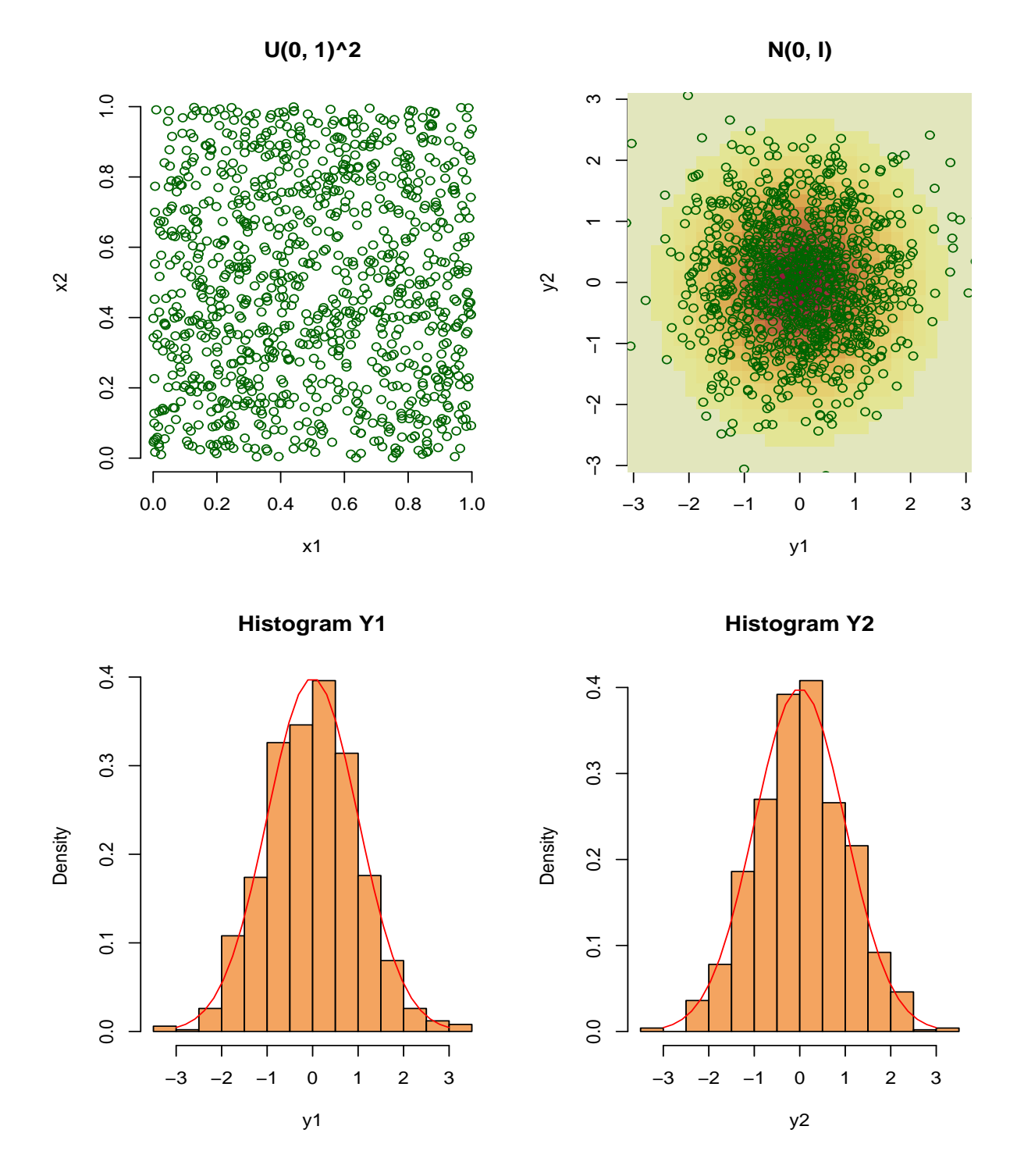

Obrázek 7: Transformace vedoucí $k$  normalitě.

#### 4.2 Transformace vedoucí ke Cauchyho rozdělení

 $\diamondsuit$  V domácím úkolu jste zjistili,že pro  $X_1 \sim \mathcal{N}(0, 1)$ ,  $X_2 \sim \mathcal{N}(0, 1)$ , nezávislé platí  $Y = X_1/X_2$ má Cauchyho rozdělení. Vygenerujte si několikrát po sobě následující obrázek. Překvapuje vás, že se výsledek poměrně dosti mění?

```
> set.seed(221913273)
> par(mfrow = c(4, 3), bty = "n")
> for (i in 1:12) {
+ X <- matrix(rnorm(2000, 0, 1), nrow = 1000, ncol = 2)
+ Y <- X[, 1]/X[, 2]
+ hist(Y, prob = TRUE, col = "lightblue", xlab = "Y=X1/X2")
+ }
```
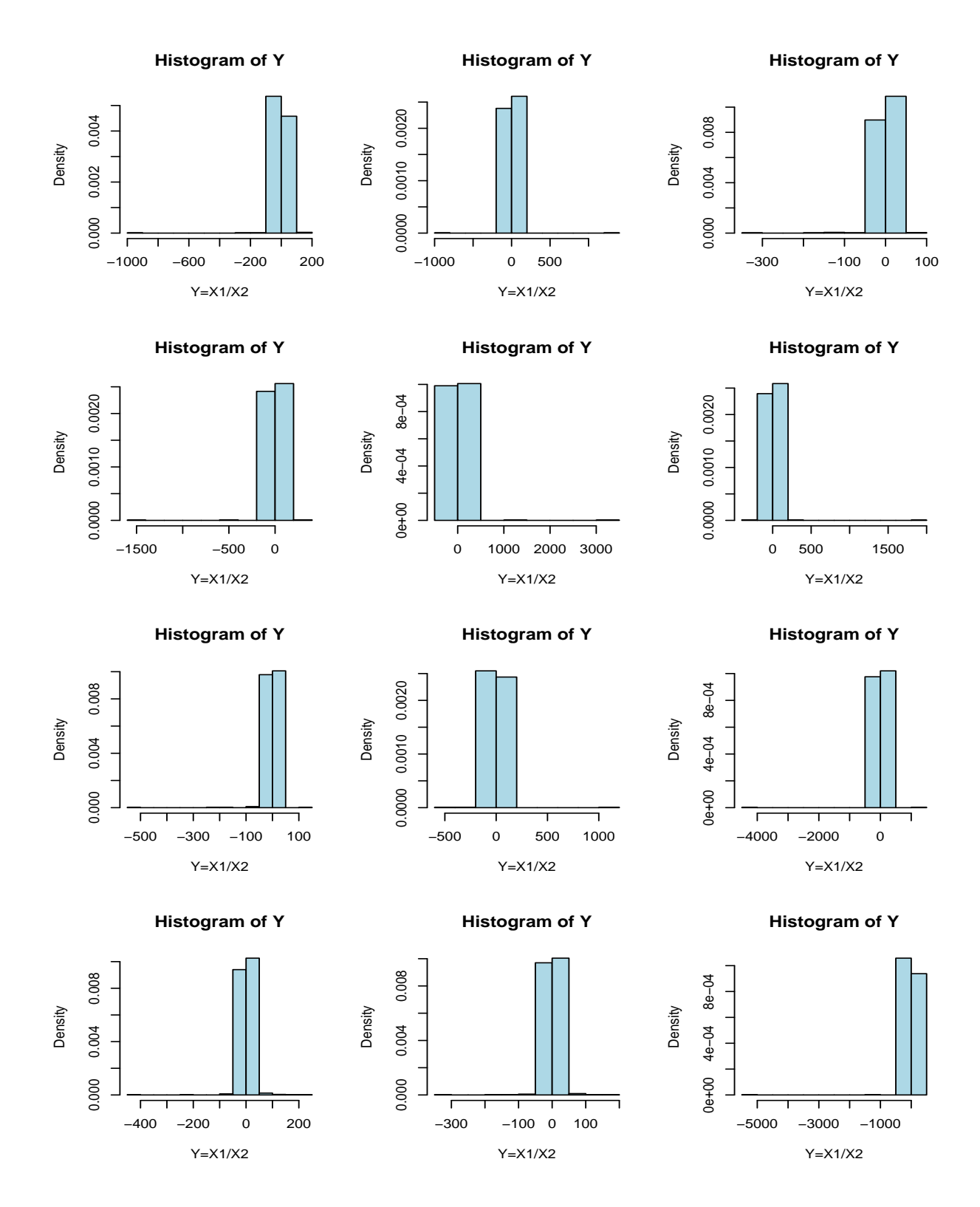

Obrázek 8: Cauchyho rozdělení.

## 5 Limitní věty v praxi

#### 5.1 Studentovo rozdělení pro rostoucí stupně volnosti

 $\Diamond$  Jakou větu/věty z přednášky ilustruje následující obrázek?

```
> par(mfrow=c(3, 2), bty="n", mar=c(4, 4, 4, 1)+0.1)
> grid <- seq(-3, 3, length=100)
> df <- c(1, 2, 3, 5, 10, 30)
> ynorm <- dnorm(grid)
> for (i in 1:length(df)){
+ plot(grid, ynorm, xlab="z", ylab="f(z)", type="l",
+ col="darkgreen", lty=2, main=paste("df = ", df[i], sep=""), lwd=1.5)
+ lines(grid, dt(grid, df=df[i]), col="red", lty=1, lwd=1.5)
+ }
```
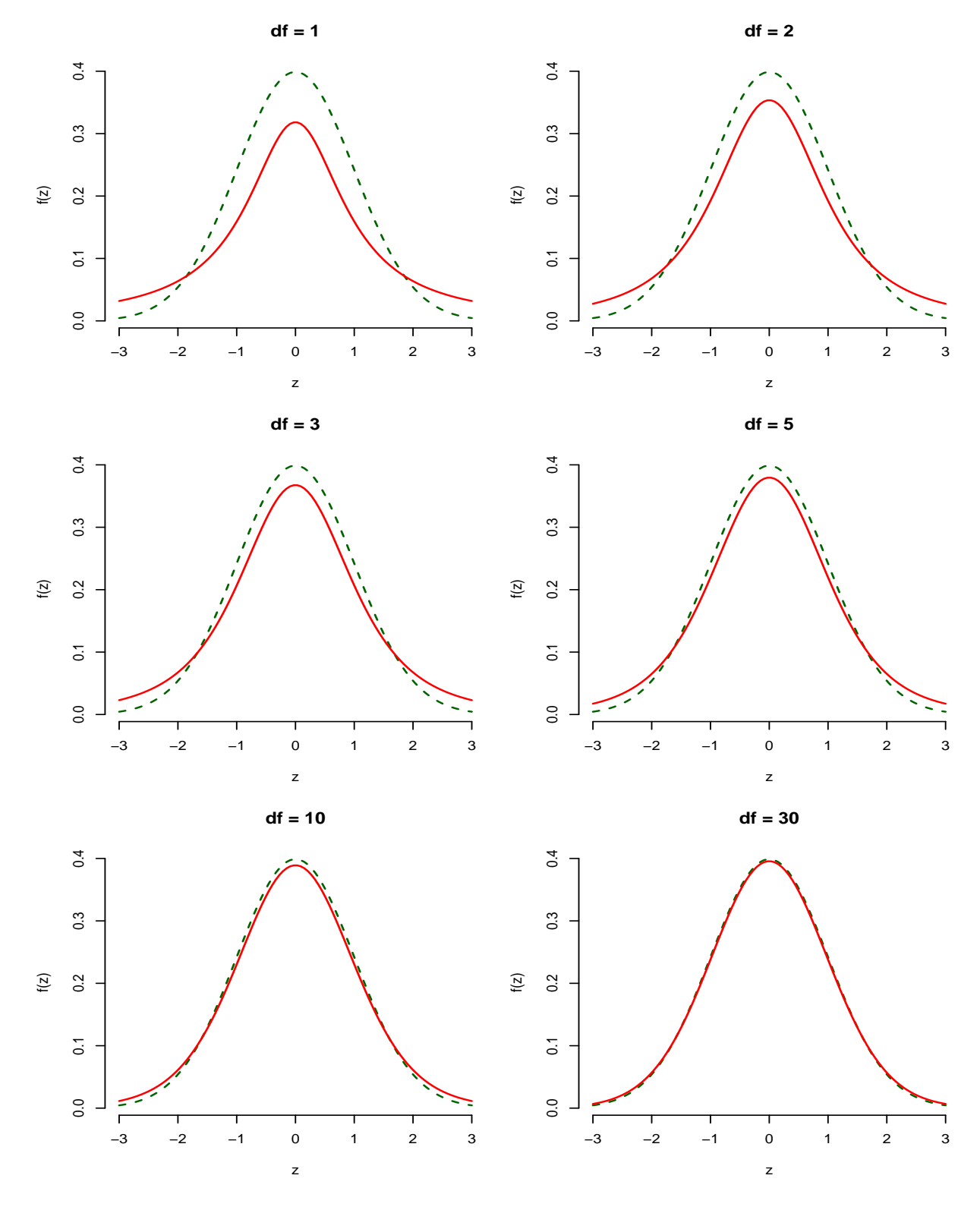

Obrázek 9: Normální a Studentovo t-rozdělení.

## $5.2 \quad \chi^2$  rozdělení pro rostoucí stupně volnosti

 $\diamondsuit$  Připomeňme, že pro  $X \sim \chi_n^2$  platí E(X) = n, var(X) = 2n.

 $\Diamond$  Jakou větu/věty z přednášky ilustruje následující obrázek?

```
> par(mfrow=c(3, 2), bty="n", mar=c(4, 4, 4, 1)+0.1)
> df <- c(1, 2, 3, 5, 10, 30)
> for (i in 1:length(df)){
+ ymax <- qchisq(0.99, df=df[i])
+ grid <- seq(0, ymax, length=100)
+ ynorm <- dnorm(grid, mean=df[i], sd=sqrt(2*df[i]))
+ plot(grid, dchisq(grid, df=df[i]), xlab="w", ylab="f(w)",
+ type="l", col="red", lty=1, main=paste("df = ", df[i], sep=""), lwd=1.5)
+ lines(grid, ynorm, lty=2, col="darkgreen", lwd=1.5)
+ }
```
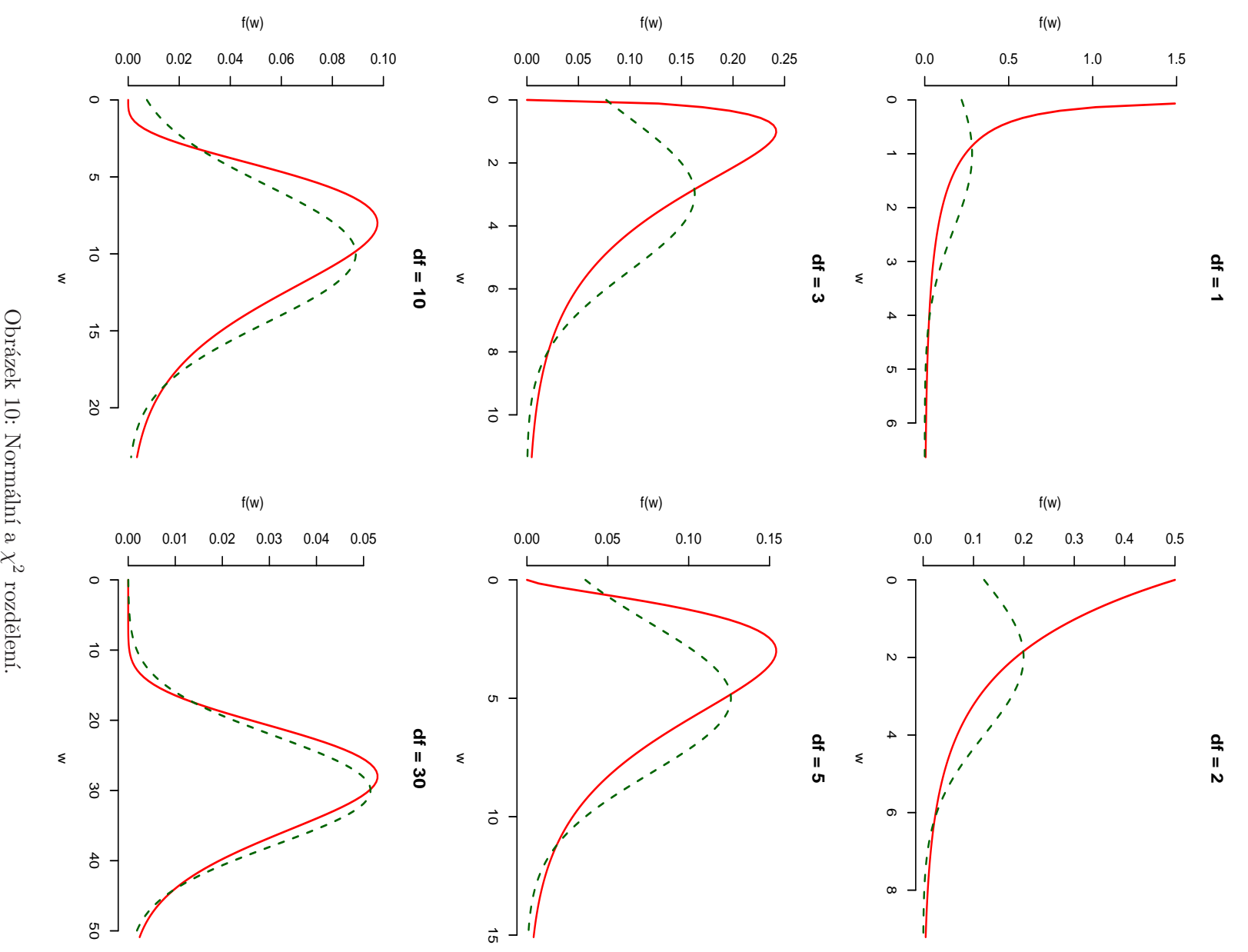

Obrázek 10: Normální a  $\lesssim$ 

26

## 6 Základy práce s daty

### 6.1 Načtení dat

Data bývají od "zákazníků" dodávána v rozdílných formátech (v praxi dosti oblíbeným je MS Excel). Většinu z běžně používaných formátů lze s větším či menším úsilím převézt do ASCII podoby, v které jsou hodnoty na řádku odděleny mezerou, čárkou nebo středníkem. Na jednom konkrétním příkladu se tedy podíváme na načítání dat z ASCII souboru.

Soubory auta04.dat (ASCII s hodnotami oddělenými mezerou), auta04.csv (ASCII s hodnotami oddělenými středníky) a auta04.xls (MS Excel) obsahují informace o výběru 428 nových automobilů prodávaných na trhu v USA v roce 2004. Každý soubor obsahuje následující proměnné (sloupce).

typ: *slovní proměnná udávající typ vozidla (např. Ford Focus LX 4dr)*;

druh: kategoriální proměnná udávající druh vozidla: osobni/combi/sport/minivan/pickup/off.road;

nahon: *kategoriální proměnná udávající typ náhonu:* predni/zadni/ctyrkolka;

cena.prodej: *doporučená prodejní cena v USD*;

**cena.dealer:** *cena v USD*, za kterou prodejce odebírá vozidlo od výrobce;

objem: *objem motoru v l*;

n.valec: *počet válců motoru. Hodnota* −1 značí rotační motor;

konska.sila: *koňská síla motoru*:

spotreba.mesto: *průměrná spotřeba v městském provozu v l/100 km*;

spotreba.dalnice: *průměrná spotřeba na dálnici v l/100 km*;

hmotnost: *hmotnost vozidla v kg*;

obvod.kola: *obvod kola v cm*;

delka: *délka vozidla v cm*;

sirka: *šířka vozidla v cm.* 

- $\Diamond$  Chybějící hodnoty jsou označeny pomocí znakového řetězce NA.
- $\Diamond$  Zdrojem původních dat je Kiplinger's Personal Finance, December 2003, vol. 57, no. 12, pp. 104 – 123, http://www.kiplinger.com. Původní data jsou k dispozici též na stránkách časopisu Journal of Statistical Education, http://www.amstat.org/publications/jse/jse\\_{}data\\_{}archive.html, soubor 04cars.dat. Transformace veličin uvedených původně v jednotkách běžných v USA do jednotek běžně používaných v kontinentální Evropě, překlad názvů veličin a označení hodnot kategoriálních proměnných byl proveden autory tohoto textu.

Data lze do R načíst následovně:

*> auta04 <- read.table("auta04.dat", header = TRUE, as.is = 1)*

- ◆ Argument header nastavený na TRUE poukazuje na fakt, že v souboru auta04.dat jsou na prvním řádku uvedeny názvy jednotlivých proměnných.
- $\hat{\mathcal{F}}$  Při načítání dat konvertuje R automaticky všechny znakové proměnné na faktory (class factor). Zabránit tomu lze pomocí argumentu as.is, v kterém lze zadat čísla sloupců, které mají zůstat znakovými (class character).

Ze souboru, v kterém jsou hodnoty odděleny středníky načteme data pomocí

```
> auta04 <- read.csv("auta04.csv", sep = ";", header = TRUE, as.is = 1)
> auta04 <- read.csv2("auta04.csv", dec = ".", header = TRUE, as.is = 1)
```
Další možnosti načítání dat ze souborů zjistíte po prohlédnutí helpu pro související funkce:

```
> `?`(read.table)
> help(read.csv)
> help(read.csv2, htmlhelp = TRUE)
```
#### 6.2 data.frame

```
> class(auta04)
```
Třídou dat je data.frame, což je skoro matice. Na rozdíl od objektů třídy matrix má však každý sloupec svoji vlastní třídu, která může být rozdílná pro jednotlivé sloupce:

```
> class(auta04[, 1])
> class(auta04[, 2])
> class(auta04[, 4])
> class(auta04[, 6])
```
Část datové tabulky (nebo celou datovou tabulku) si můžeme vypsat podobně jako u matice:

```
> auta04[1:5, ]
```
#### 6.3 Přístup k jednotlivým sloupcům datové tabulky

Povšimněte si použití operátorů [[]] a \$.

```
> Cena.Prodej <- auta04[, 4]
> Cena.Prodej[1:10]
> Cena.Prodej <- auta04[[4]]
> Cena.Prodej[1:10]
```
*> Cena.Prodej <- auta04\$cena.prodej*

```
> Cena.Prodej[1:10]
```
#### 6.4 Výběr podmnožiny dat

Často potřebujeme zpracovávat pouze podmnožinu dat. V následujících příkladech si vybereme pouze auta druhu "combi":

```
> a04.Combi <- auta04[auta04$druh == "combi", ]
> a04.Combi[1:5, ]
> a04.Combi <- subset(auta04, druh == "combi")
> a04.Combi[1:5, ]
```
Obdobně lze vybrat též jenom některé sloupce:

```
> a04.sl124 <- auta04[, c(1, 2, 4)]
> a04.sl124[1:5, ]
> a04.sl124 <- auta04[, c("typ", "druh", "cena.prodej")]
> a04.sl124[1:5, ]
> a04.sl124 <- subset(auta04, select = c("typ", "druh", "cena.prodej"))
> a04.sl124[1:5, ]
```
#### 6.5 Základní popisné statistiky a prohlídka dat

Základní popisné statistiky získáme příkazem summary. Povšimněte si, že typ spočtených popisných statistik závisí na třídě jednotlivých sloupců (tabulky četností pro kvalitativní veličiny, průměr a vybrané kvantily pro kvantitativní veličiny):

#### *> summary(auta04)*

Absolutní a relativní četnosti pro kvalitativní veličinu získáme například takto:

```
> table(auta04$druh)
> prop.table(table(auta04$druh))
```
Jednotlivé popisné statistiky pro kvantitativní veličinu dostaneme takto (argument na.rm je potřeba nastavovat na TRUE pouze tehdy, když se v datech vyskytují nějaké chybějící hodnoty):

```
> mean(auta04$spotreba.mesto, na.rm = TRUE)
> median(auta04$spotreba.mesto, na.rm = TRUE)
> quantile(auta04$spotreba.mesto, probs = c(0, 0.25, 0.5, 0.75, 1),
+ na.rm = TRUE)
> sd(auta04$spotreba.mesto, na.rm = TRUE)
> var(auta04$spotreba.mesto, na.rm = TRUE)
```
Konkrétní popisnou statistiku pro všechny kvantitativní proměnné z datové tabulky lze dostat např. následujícím způsobem:

```
> a04.kvantita <- subset(auta04, select = c("cena.prodej", "cena.dealer",
+ "objem", "konska.sila", "spotreba.mesto", "spotreba.dalnice",
      + "hmotnost", "obvod.kola", "delka", "sirka"))
> sapply(a04.kvantita, sd, na.rm = TRUE)
> lapply(a04.kvantita, sd, na.rm = TRUE)
```
Často nás též zajímají podmíněné popisné statistiky, např. průměrná spotřeba pro jednotlivé druhy aut. K výsledku se lze dopracovat pomocí funkcí tapply nebo by bez nutnosti vytvářet ručně podmnožiny dat:

```
> tapply(auta04$spotreba.mesto, auta04$druh, mean, na.rm = TRUE)
> by(auta04$spotreba.mesto, auta04$druh, mean, na.rm = TRUE)
```
#### 6.6 Základní obrázky

Zamýšíme-li provádět s daty statistickou analýzu, měli bychom si nejprve data graficky prohlédnout. Obrázky lépe než čísla odhalí případné chyby v datech a upozorní nás na nástrahy zamýšlených analýz.

#### 6.6.1 Obrázky pro kvalitativní proměnnou (factor)

Několik obrázků, které se mohou hodit při práci s kvalitativní proměnnou (víte proč?):

```
> par(mfrow = c(2, 2), bty = "n")
> plot(auta04$druh, ylab = "Cetnost")
> barplot(table(auta04$druh), ylab = "Cetnost")
> barplot(prop.table(table(auta04$druh)), ylab = "Proporce")
> pie(table(auta04$druh))
```
Ještě jednou, s trochu vylepšeným obarvením a zkrácenými popisky, aby se vešly do obrázku(viz obr. 11):

```
> LABSHORT <- c("cmbi", "minv", "offr", "osob", "pckp", "sprt")
> Barvicky <- c("yellow", "orange", "brown", "darkblue", "red", "darkgreen")
> par(mfrow = c(2, 2), bty = "n")
> plot(auta04$druh, ylab = "Cetnost", col = Barvicky, names.arg = LABSHORT)
> barplot(table(auta04$druh), ylab = "Cetnost", col = Barvicky, names.arg = LABSHORT)
> barplot(prop.table(table(auta04$druh)), ylab = "Proporce", col = Barvicky,
+ names.arg = LABSHORT)
> pie(table(auta04$druh), col = Barvicky)
```
#### 6.6.2 Obrázky pro kvantitativní proměnnou (numeric)

Několik obrázků, které se mohou hodit při práci s kvantitativní proměnnou (víte proč?) (viz obr. 12):

```
> par(mfrow = c(2, 2), bty = "n")
> boxplot(auta04$spotreba.mesto, ylab = "Spotreba (l/100 km)", col = "seagreen")
> hist(auta04$spotreba.mesto, xlab = "Spotreba (l/100 km)", ylab = "Cetnost",
     + main = "Mestska spotreba", col = "skyblue")
> hist(auta04$spotreba.mesto, prob = TRUE, xlab = "Spotreba (l/100 km)",
+ ylab = "Hustota", main = "Mestska spotreba", col = "skyblue")
> qqnorm(auta04$spotreba.mesto, col = "red")
> qqline(auta04$spotreba.mesto, col = "darkblue")
```
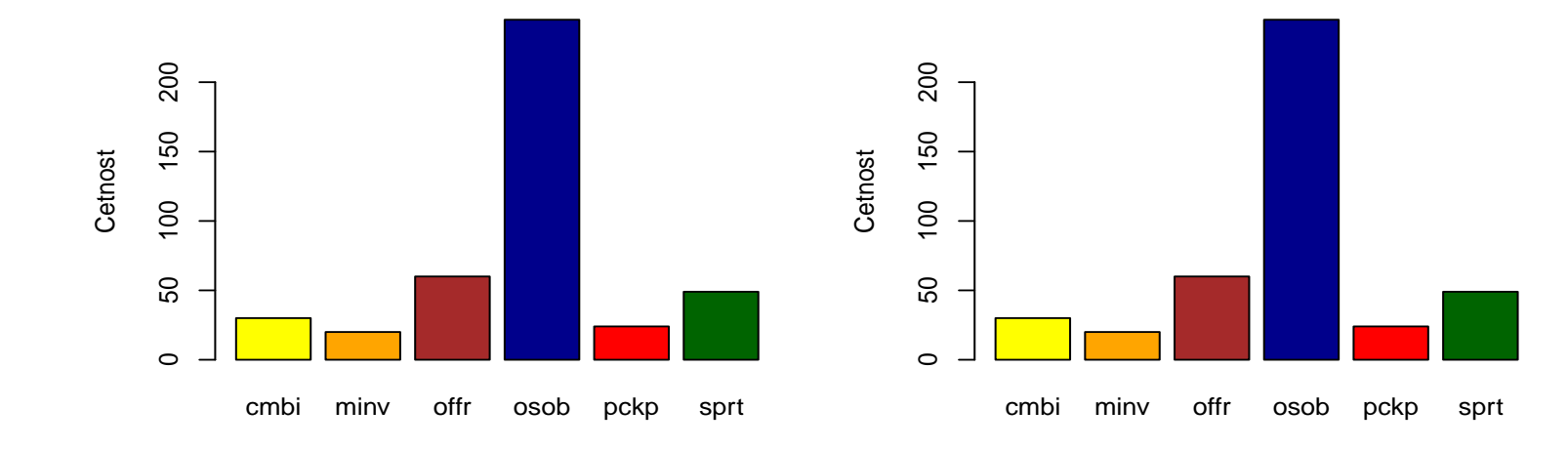

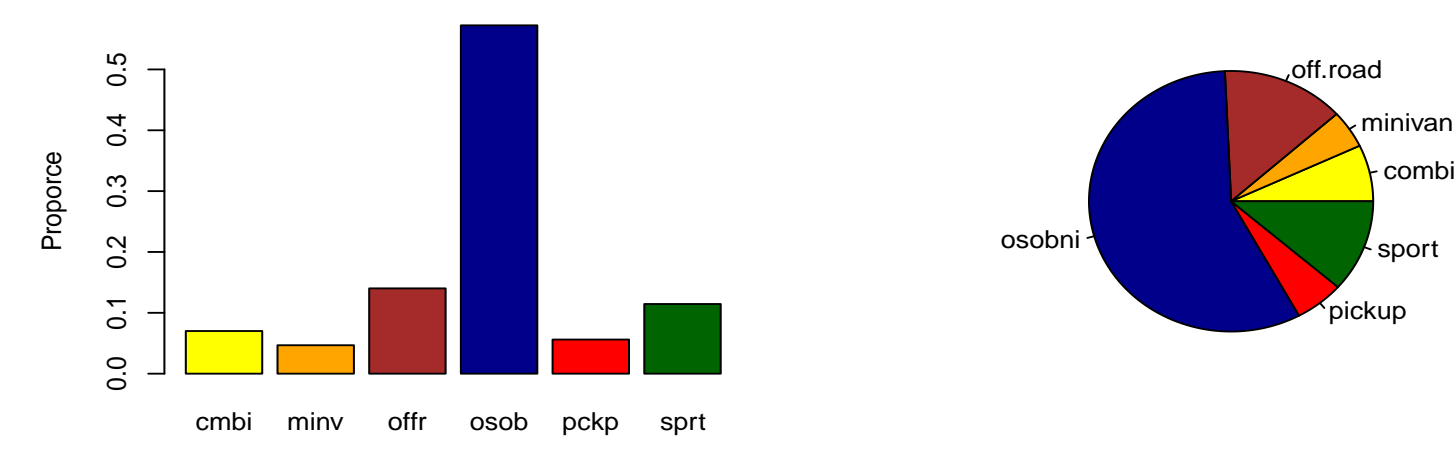

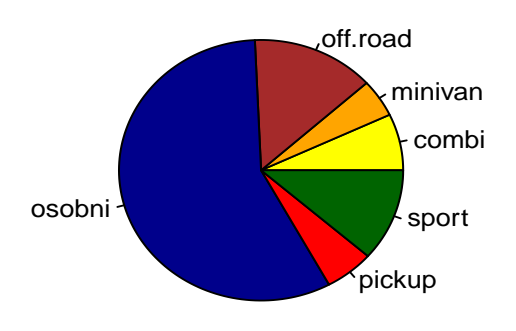

150 0 50 100 150  $\circ$  $\overline{\mathbf{S}}$ 5 10 15 20 Spotreba (V100 km) Spotreba (l/100 km)  $\bullet$  $100$  $\bullet$ Cetnost  $\frac{1}{2}$  $50\,$  $\tilde{a}$  $\bullet \circ \text{cm}$ <u>လ</u>  $\circ$ 5 10 15 20 Spotreba (l/100 km) **Mestska spotreba Normal Q−Q Plot**  $\circ$  $0.15$ 0.00 0.05 0.10 0.15  $\gtrsim$ 5 10 15 20 Sample Quantiles  $\overline{O}$ Sample Quantiles  $0.10$ Hustota  $\frac{5}{2}$ 0.05  $\overline{C}$ COOM 0.00 <u>(၂</u>  $\Gamma$ ┑ Т  $\top$ ┑ 5 10 15 20 −3 −2 −1 0 1 2 3

Spotreba (l/100 km)

Theoretical Quantiles

**Mestska spotreba**

Obrázek 12:

Obrázek 12:

#### 6.7 Obrázky při zkoumání vztahu mezi dvěma kvalitativními proměnnými

Při zkoumání vztahu mezi dvěma kvalitativními proměnnými se mohou hodit následující obrázky (co z nich vyˇctete?) (viz obr. 13):

```
> Barvicky1 <- c("darkblue", "blue", "lightblue")
> Barvicky2 <- c("yellow", "orange", "brown", "darkblue", "red", "darkgreen")
> par(mfcol = c(2, 1), bty = "n")
> plot(auta04$druh, auta04$nahon, xlab = "Druh", ylab = "Nahon", col = Barvicky1)
> plot(auta04$nahon, auta04$druh, xlab = "Nahon", ylab = "Druh", col = Barvicky2)
```
Jak jste jistě zjistili, funkce plot v tomto případě znázorňuje kumulativní relativní četnosti jedné proměnné při podmínění druhou proměnnou. Nicméně, kumulativní relativní četnosti nedávají příliš velký smysl, není-li proměnná, pro kterou jsou počítány, ordinální (kategorie lze smysluplně uspořádat). Bude tedy vhodnější znázornit pouze podmíněné relativní četnosti (nepormíněné). Toho lze dosáhnout například takto (viz obr. 14):

```
> print(Tab <- table(auta04$druh, auta04$nahon))
> print(PropTab1 <- prop.table(Tab, margin = 1))
> print(PropTab2 <- prop.table(Tab, margin = 2))
> par(mfcol = c(2, 1), bty = "n")
> barplot(t(PropTab1), legend.text = colnames(PropTab1), ylab = "Rel. cetnost",
+ col = Barvicky1, beside = TRUE)
> barplot(PropTab2, legend.text = row.names(PropTab2), ylab = "Rel. cetnost",
+ col = Barvicky2, beside = TRUE)
```
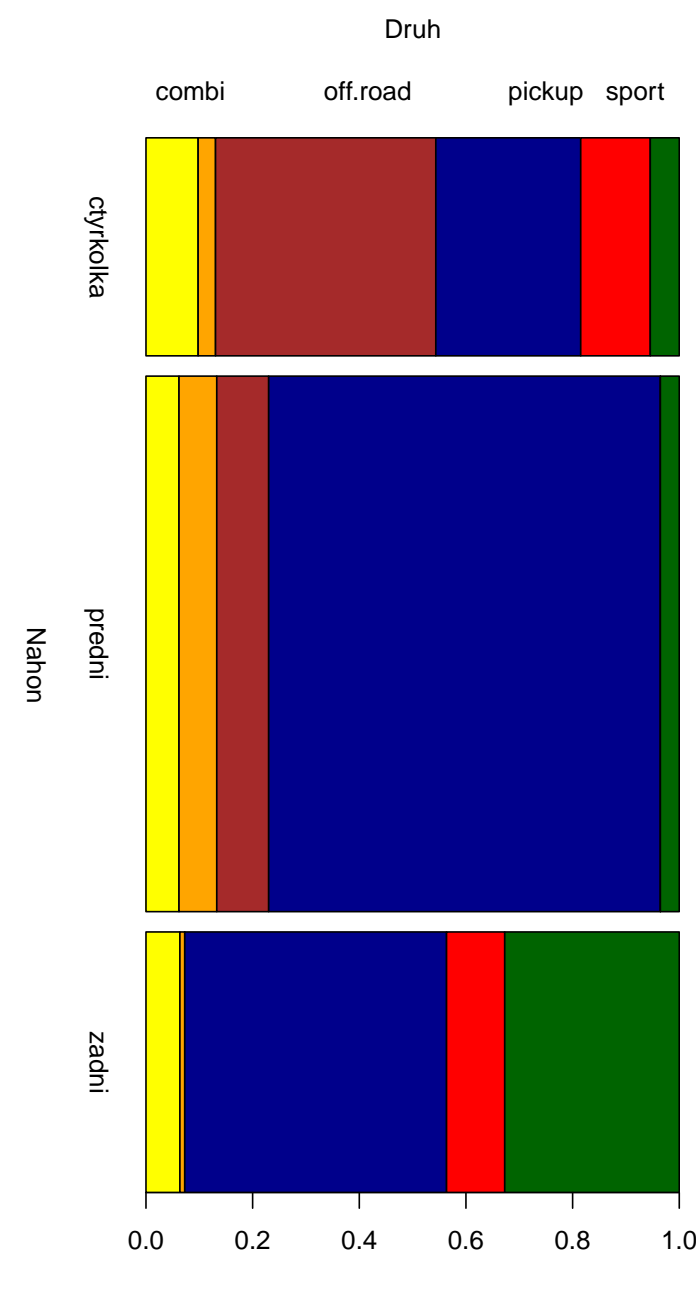

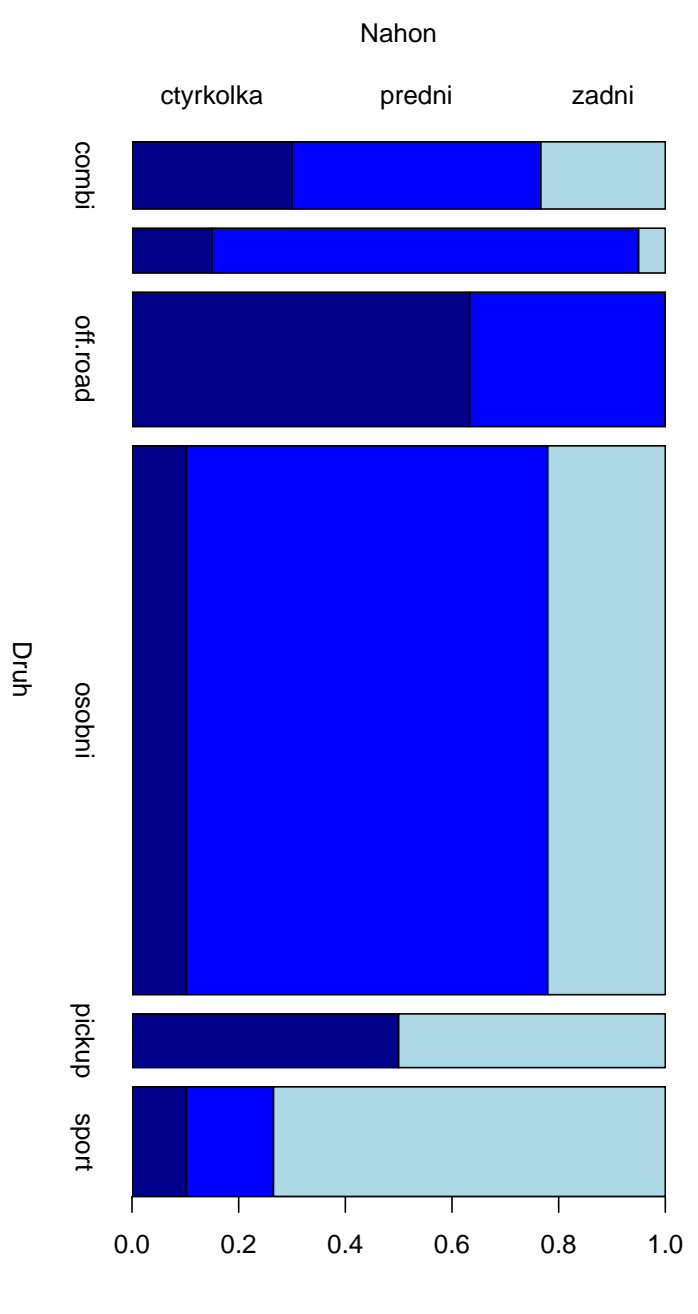

Obrázek 13: Obrázek 13:

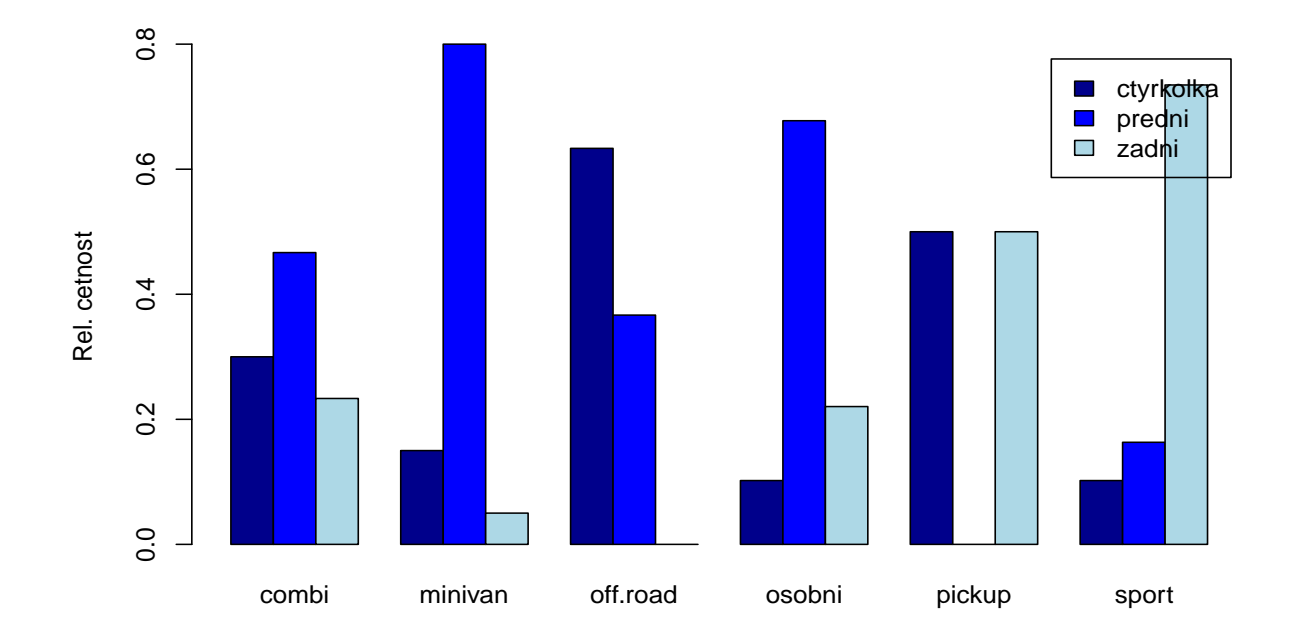

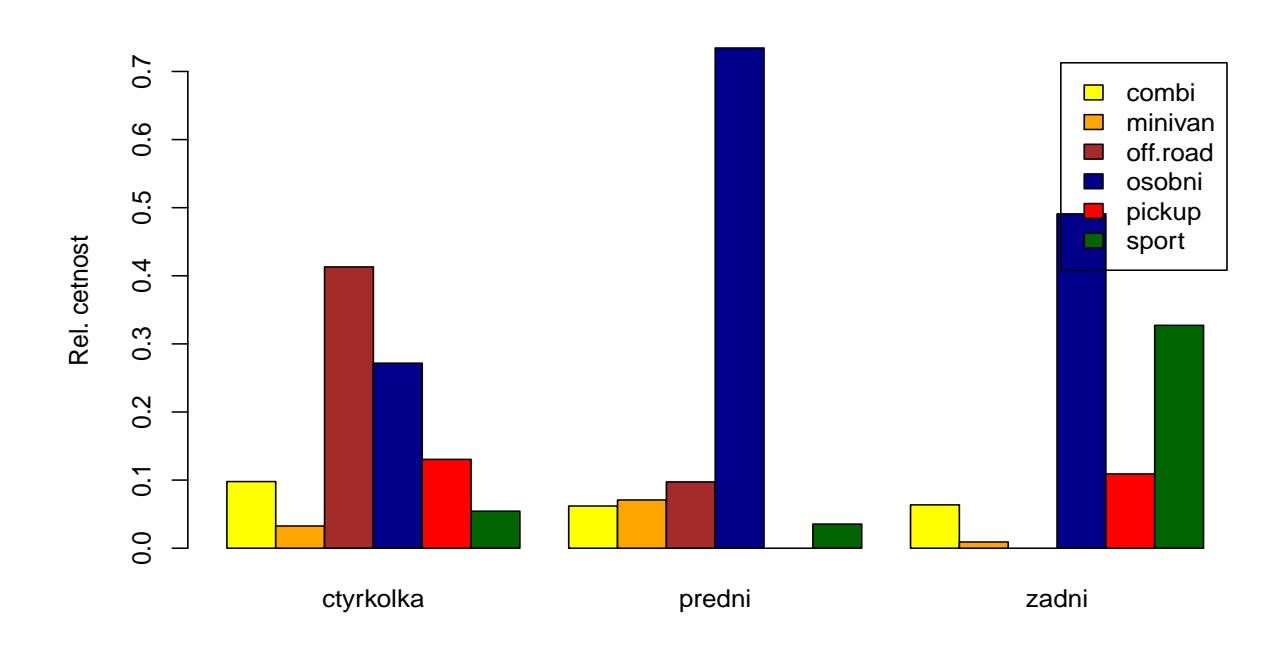

Obrázek 14:

#### 6.8 Obrázky při zkoumání vztahu mezi dvěma kvantitativními proměnnými

Při zkoumání vztahu mezi dvěma kvantitativními proměnnými se mohou hodit následující obrázek (co z něj vyčtete?) (viz obr. 15):

```
> par(mfrow = c(1, 1), bty = "n")
> plot(auta04$hmotnost, auta04$spotreba.mesto, col = "red", xlab = "Hmotnost (kg)",
+ ylab = "Mestska spotreba (l/100 km)")
```
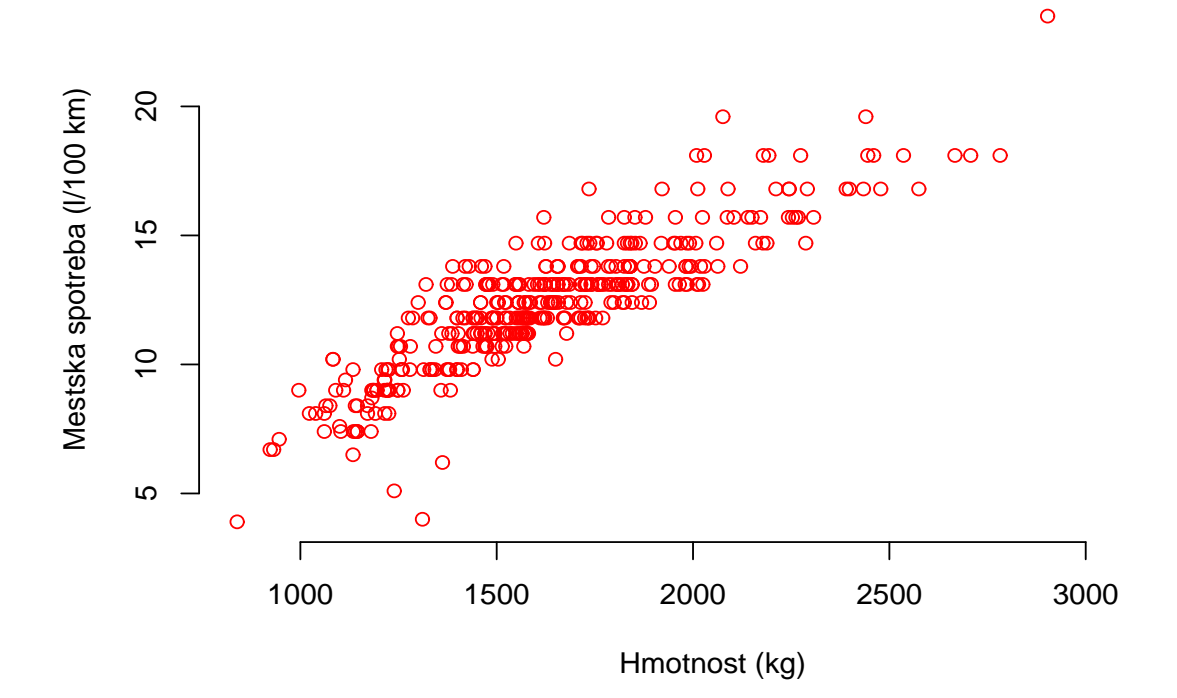

Obrázek 15:

#### 6.9 Obrázky při zkoumání vztahu mezi kvalitativní a kvantitativní proměnnou

Při zkoumání vztahu mezi kvalitativní a kvantitativní proměnnou se mohou hodit následující obrázky (opět, víte co z těchto obrázků vyčtete?) (viz obr. 16):

```
> par(bty = "n")
> layout(matrix(c(1, 1, 1, 1, 1, 1, 2, 3, 4, 5, 6, 7), nrow = 2, byrow = TRUE))
> plot(auta04$druh, auta04$spotreba.mesto, col = "seagreen", xlab = "Druh",
+ ylab = "Mestska spotreba (l/100 km)")
> for (dd in levels(auta04$druh)) {
+ hist(auta04$spotreba.mesto[auta04$druh == dd], prob = TRUE,
+ ylim = c(0, 0.4), xlab = "Mestska spotreba (l/100 km)",
+ ylab = "Hustota", main = dd, col = "lightblue")
+ }
```
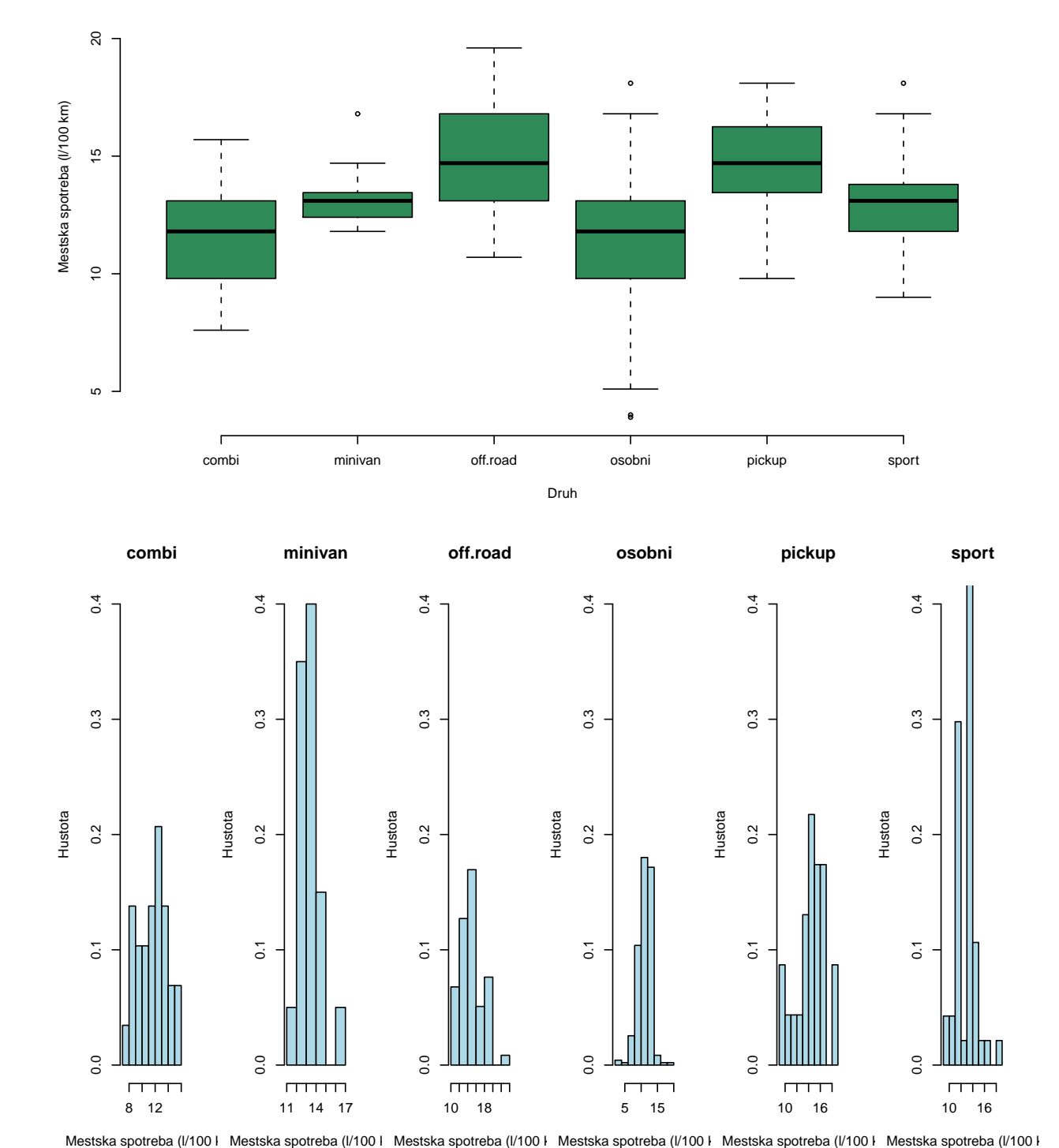

 $\ddot{\phantom{0}}$ 

Obrázek 16:

## 7 Základní metody matematické statistiky

### 7.1 Jednovýběrové problémy s kvantitativními daty

Ukážeme si několik postupů, vesměs založených na předpokladu normality (měli byste se vždy nejprve zamyslet/ověřit, zda je tento předpoklad reálný, respektive zda jeho nesplnění lze ignorovat díky dostatečnému rozsahu dat a platnosti centrální limitní věty). V R jsou všechny zde uvedené metody implementovány jako testy. Ve výstupu však lze nalézt též související interval spolehlivosti.

#### 7.1.1 Jednovýběrový t-test

 $X$ značí náhodnou veličinu, jež reprezentuje městskou spotřebu náhodně vybraného auta.

- $\oint H_0 : E(X) = 12.5$  (l/100 km) proti  $H_1 : E(X) \neq 12.5$  (l/100 km).
	- $\star$  Čím se liší ty dva výstupy?
	- $\star$  Najdete interval spolehlivosti pro  $E(X)$ ?
	- $\star$  Uměli byste si "ručně" spočítat P-hodnotu?
	- *> t.test(auta04\$spotreba.mesto, mu = 12.5) > t.test(auta04\$spotreba.mesto, mu = 12.5, conf.level = 0.99)*

◆ H<sub>0</sub> : E(X) ≤ 12,5 (l/100 km) proti H<sub>1</sub> : E(X) > 12,5 (l/100 km).

- *> t.test(auta04\$spotreba.mesto, mu = 12.5, alt = "greater")*
- ◆ H<sub>0</sub> : E(X) ≥ 12,5 (l/100 km) proti H<sub>1</sub> : E(X) < 12,5 (l/100 km).
	- $\star$  Jak interpretujete výsledek testu na 5% hladině významnosti?
	- $\star$  Jak interpretujete výsledek testu na 1% hladině významnosti?
	- $\star$  Uměli byste si "ručně" spočítat P-hodnotu?

```
> t.test(auta04$spotreba.mesto, mu = 12.5, alt = "less")
```
#### 7.2 Dvouvýběrové problémy s kvantitativními daty

#### 7.2.1 Dvouvýběrový t-test

 $X$ značí náhodnou veličinu, jež reprezentuje městskou spotřebu náhodně vybraného auta druhu combi a Y náhodnou veličinu, jež reprezentuje městskou spotřebu náhodně vybraného auta druhu pickup.

- $\oint H_0 : E(X) = E(Y)$  proti  $H_1 : E(X) \neq E(Y)$ .
	- $\star$  První t-test je ten "učebnicový", který předpokládá shodné rozptyly.
	- $\star$  Druhý t-test nepožaduje shodu rozptylů.
	- $\star$  V jakém intervalu se s 95% spolehlivostí pohybuje rozdíl mezi průměrnou spotřebou combi a pickup aut?
	- $\star$  Dovedli byste tento interval upravit tak, aby dával 99% spolehlivost?

```
> ms.combi <- auta04$spotreba.mesto[auta04$druh == "combi"]
> ms.pickup <- auta04$spotreba.mesto[auta04$druh == "pickup"]
> t.test(ms.combi, ms.pickup, var.equal = TRUE)
> t.test(ms.combi, ms.pickup)
```
 $\diamondsuit$  H<sub>0</sub> : E(Y) – E(X) ≤ 3 (l/100 km) proti H<sub>1</sub> : E(Y) – E(X) > 3 (l/100 km).

 $\star$  Oba níže uvedené příkazy testují totéž, proč?

 $\star$  Jak se od sebe liší interpretace spočtených intervalů spolehlivosti?

 $\star$  Jak interpretujete na 5% hladině významnosti výsledek testu?

 $\star$  Jakou minimální hodnotu rozdílu jste na 5% hladině významnosti schopni statisticky prokázat?

*> t.test(ms.pickup, ms.combi, mu = 3, alt = "greater") > t.test(ms.combi, ms.pickup, mu = -3, alt = "less")*

#### 7.2.2 Dvouvýběrový F-test

 $X$  značí náhodnou veličinu, jež reprezentuje městskou spotřebu náhodně vybraného auta druhu combi a Y náhodnou veličinu, jež reprezentuje městskou spotřebu náhodně vybraného auta druhu pickup.

 $\oint H_0 : \text{var}(X) = \text{var}(Y)$  proti  $H_1 : \text{var}(X) \neq \text{var}(Y)$ .

```
> var.test(ms.combi, ms.pickup)
```
- ◆ H<sub>0</sub> : var(X)/var(Y) ≤ 0,5 proti H<sub>1</sub> : var(X)/var(Y) > 0,5.
	- *> var.test(ms.combi, ms.pickup, ratio = 0.5, alt = "greater")*

#### 7.3 Párové problémy s kvantitativními daty

#### $7.3.1$  Párový t-test

 $X$  značí náhodnou veličinu, jež reprezentuje městskou spotřebu náhodně vybraného auta a Y náhodnou veličinu, jež reprezentuje dálniční spotřebu stejného auta.

 $\oint H_0 : E(X) = E(Y)$  proti  $H_1 : E(X) \neq E(Y)$ .

 $\star$  Párový t-test lze též provést "jednovýběrovým" způsobem. Víte proč?

```
> t.test(auta04$spotreba.mesto, auta04$spotreba.dalnice, paired = TRUE)
> t.test(auta04$spotreba.mesto - auta04$spotreba.dalnice)
```
 $\text{★}$  H<sub>0</sub> : E(X) – E(Y) ≥ 3,2 (l/100 km) proti H<sub>1</sub> : E(X) – E(Y) < 3,2 (l/100 km).

 $\star$  Jak interpretujete na 5% hladině významnosti výsledek testu?

```
> t.test(auta04$spotreba.mesto, auta04$spotreba.dalnice, mu = 3.2,
+ paired = TRUE, alt = "less")
> t.test(auta04$spotreba.dalnice, auta04$spotreba.mesto, mu = -3.2,
+ paired = TRUE, alt = "greater")
```
POZNÁMKA: Další testy a související intervaly spolehlivosti probírané v běžných kurzech statistiky jsou implementovány např. v balíku vsePackage (ke stažení u AK, nainstalováno v K10 a K11).

# 8 Souhrnný přehled nejdůležitějších příkazů

## 8.1 Základní elementy

#### Příkazy

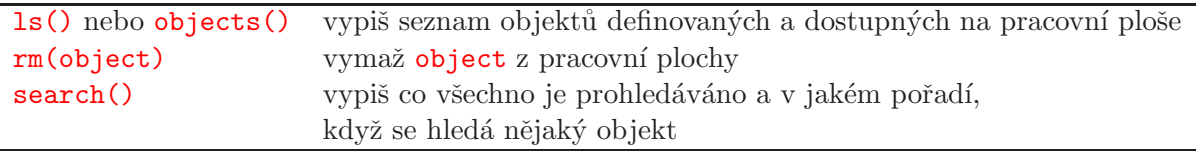

#### Jména proměnných

Kombinace písmen, číslic a teček. Nesmí začínat číslicí. Nedoporučuje se začínat jméno proměnné tečkou. Rozlišují se velká a malá písmena, tj. objekt pojmenovaný krabicka je něco jiného než objekt pojmenovaný Krabicka.

## Přiřazovací příkazy

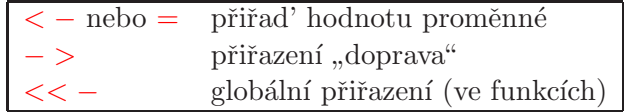

## 8.2 Operátory

#### Aritmetické operátory

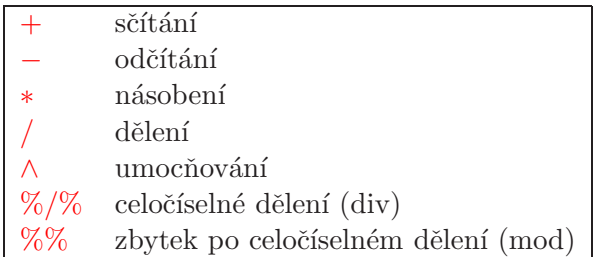

## Logické operátory a operátory vztahu

Výsledkem těchto operátorů je vždy logická hodnota TRUE anebo FALSE.

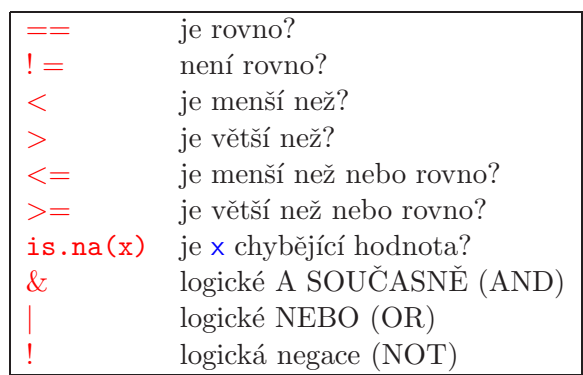

## 8.3 Vektory a datové typy

## Generování vektorů s nějakou strukturou

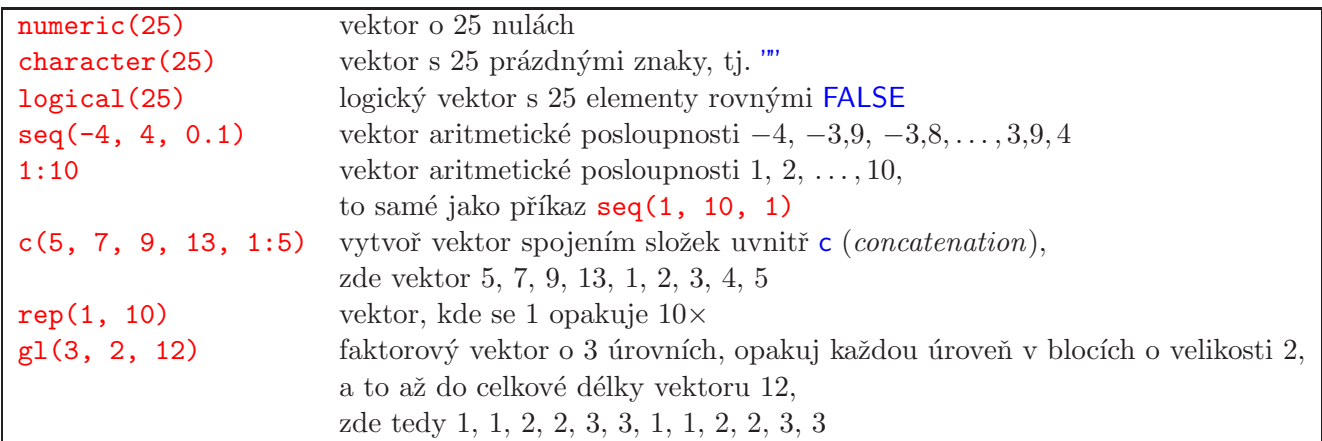

## ${\rm P\check{r}etypov\acute{a}ni}$  vektorů

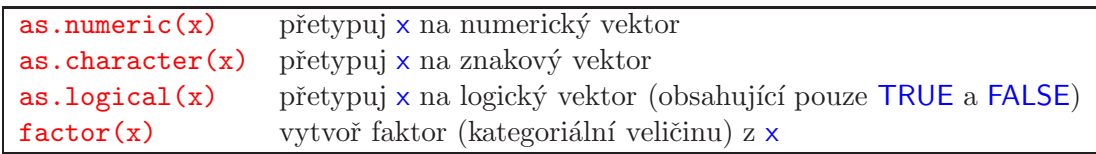

#### 8.4 Datové soubory (data frames)

```
data.frame(height=c(165, 185), vytvoř data frame se dvěma pojmenovanými veličinami
    weight=c(90, 65))data.frame(height, weight) ulož dříve vytvořené vektory jako dva sloupce v data framu
dfr$var vyber proměnnou (sloupec) var z data framu dfr
attach(dfr) polož data frame dfr do vyhledávací cesty,
                              k jednotlivým proměnným lze potom přistupovat i bez $
detach(dfr) odstraň data frame z vyhledávací cesty
```
## 8.5 Numerické funkce

#### Matematické

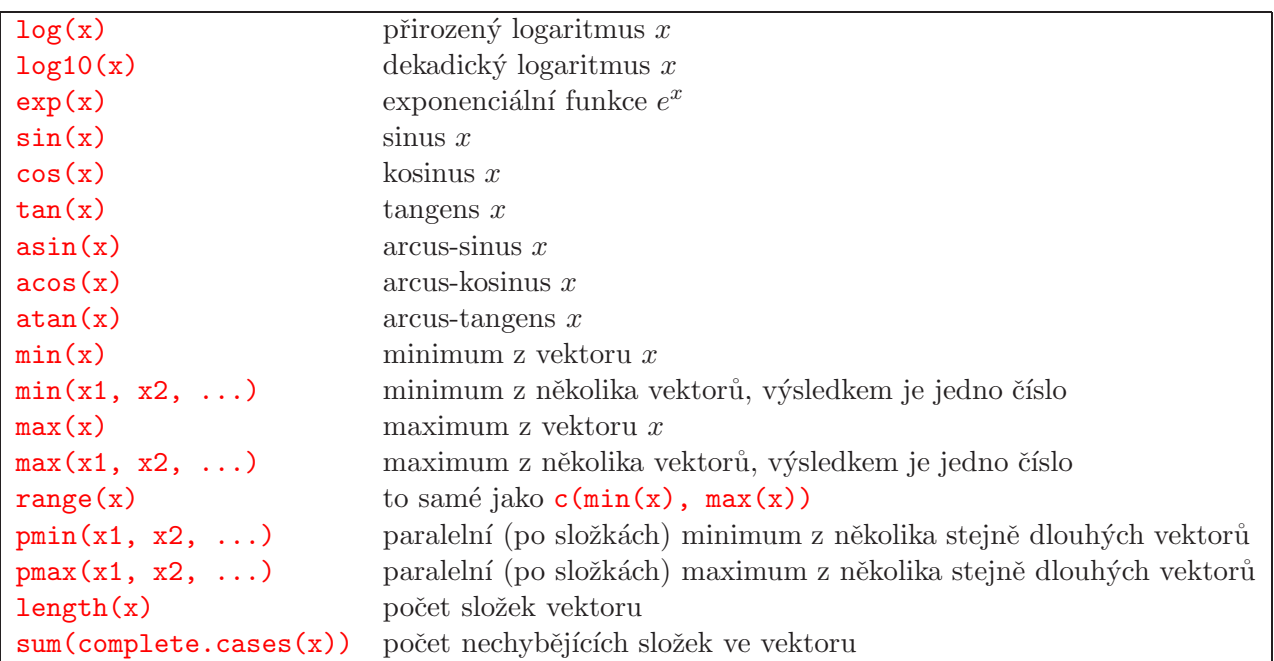

### Statistické

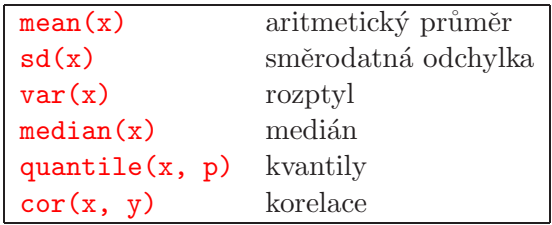

## $8.6$  Indexace/vybírání

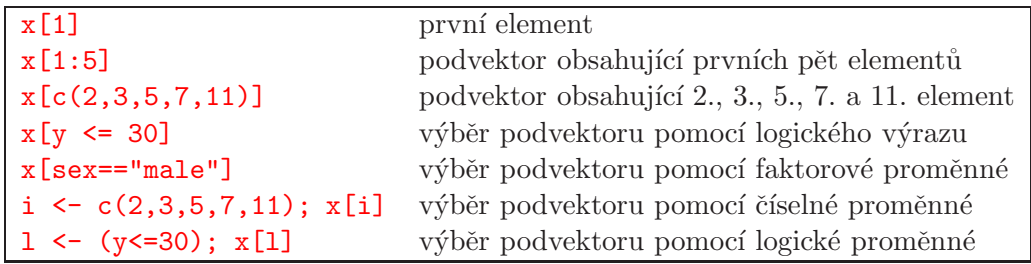

#### Matice a datové soubory

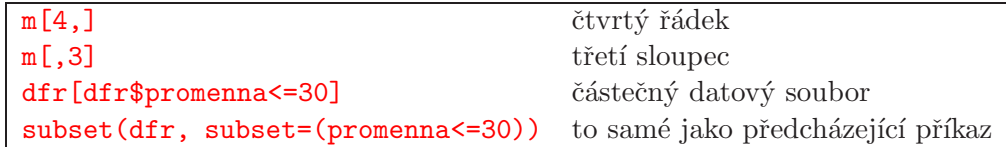

## 8.7 Pravděpodobnostní rozdělení

#### Normální rozdělení

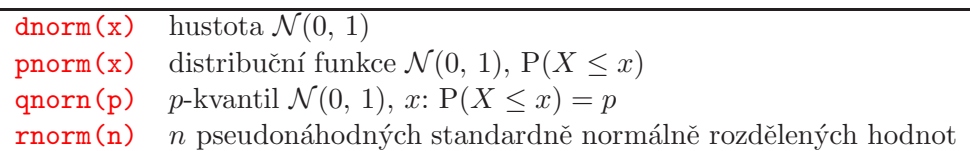

## Diskrétní rozdělení – pravděpodobnostní funkce

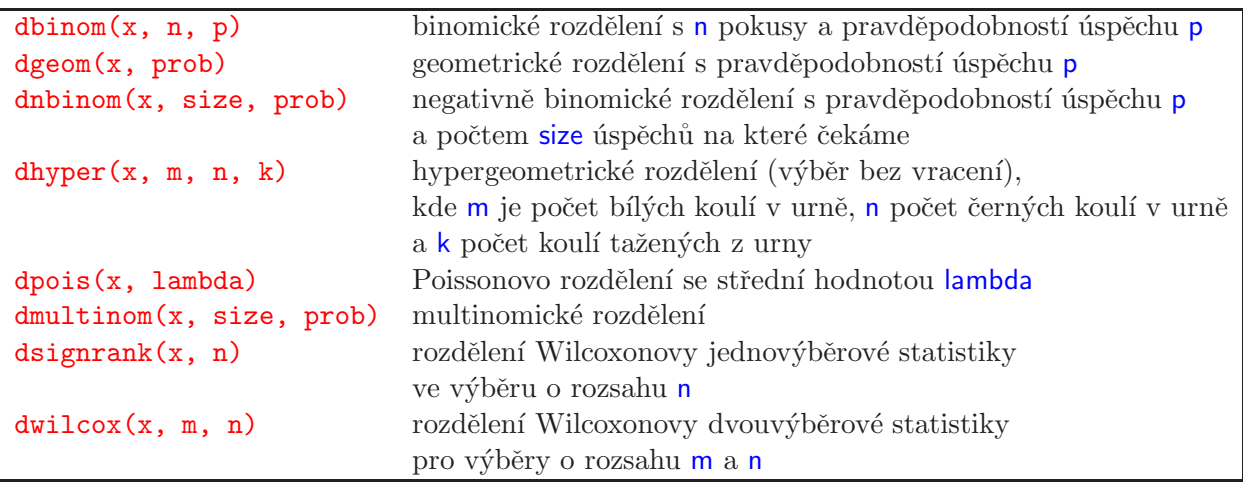

## Spojitá rozdělení s oborem hodnot  $\mathbb{R}$  – hustoty

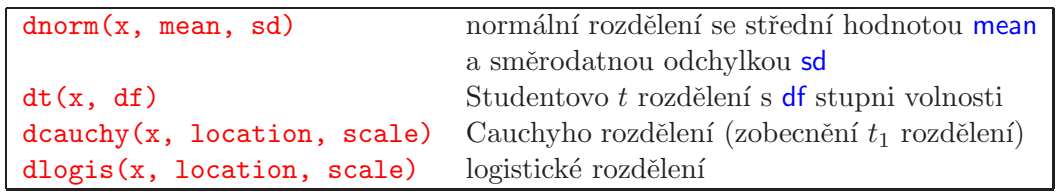

## $\mathbf S$ pojitá rozdělení s oborem hodnot  $\mathbb R^+$  – hustoty

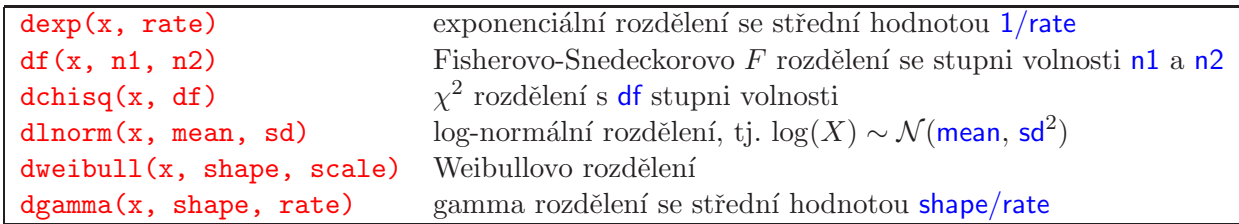

## Spojitá rozdělení s oborem hodnot rovným intervalu v  $\mathbb{R}$  – hustoty

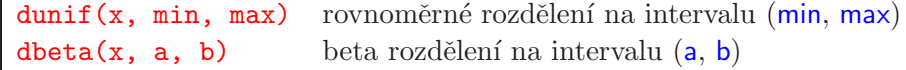

Stejné značení jako u normálního rozdělení, tj. p-q-r, platí pro hustoty, kvantilové funkce a funkce generující pseudonáhodná čísla.

## 8.8 Standardní statistické metody

## Kvantitativní (spojitá) odezva

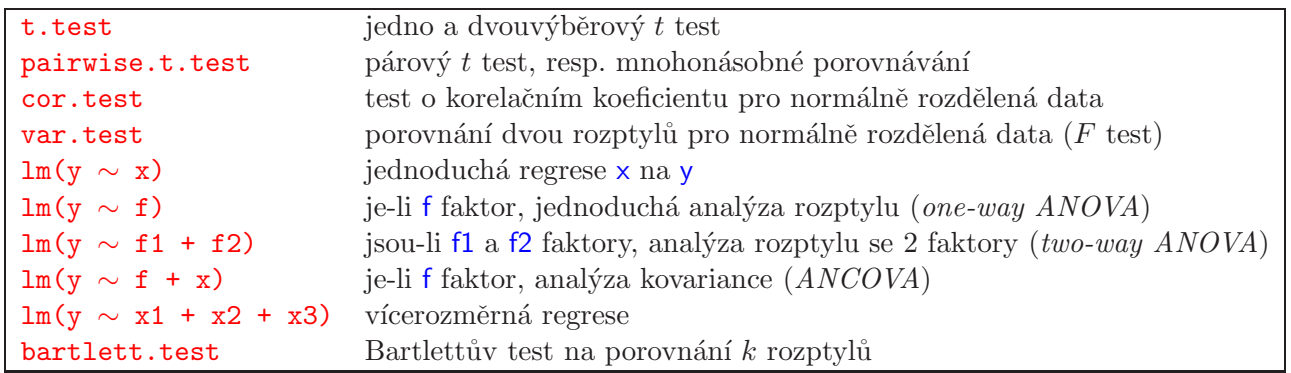

## Kvantitativní (spojitá) odezva – neparametrické metody

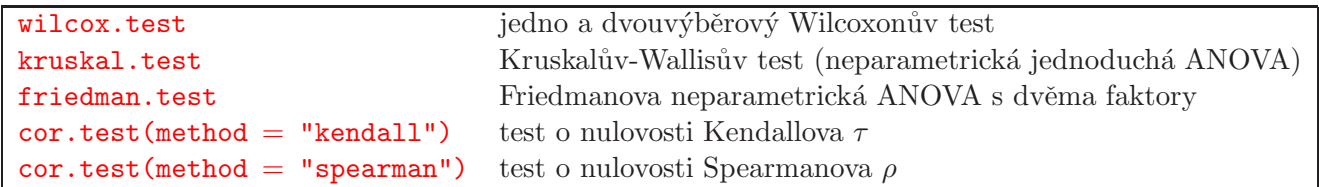

#### Diskrétní odezva

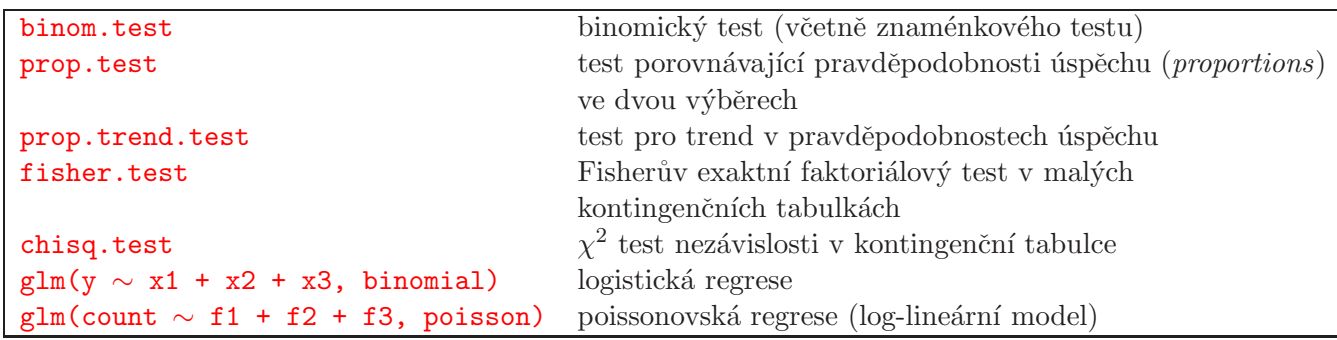